# 1.5 Input and Output

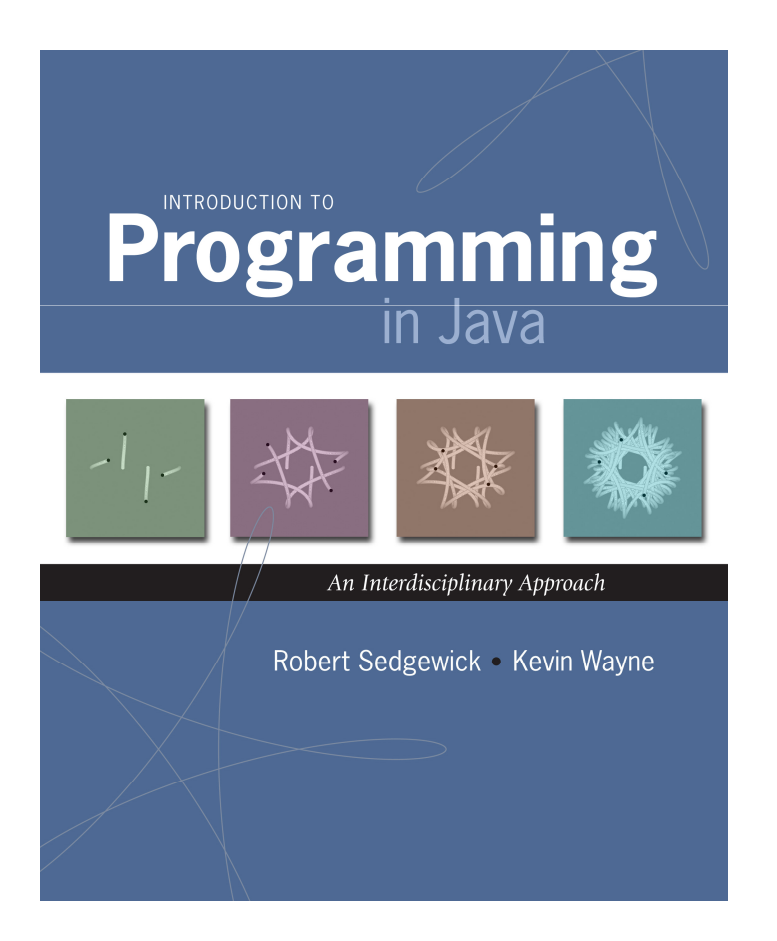

# Input and Output

### Input devices.

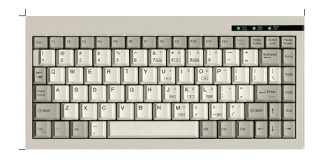

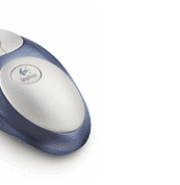

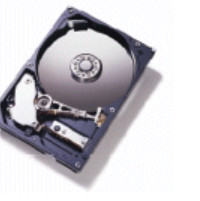

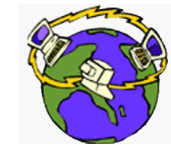

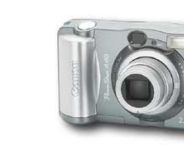

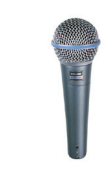

Keyboard

Mouse Hard drive Network Digital camera Microphone

### Output devices.

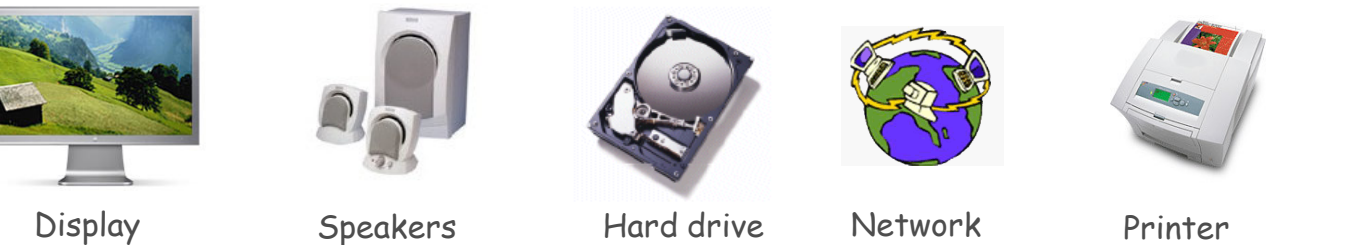

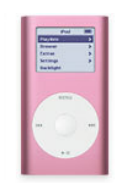

Network Printer MP3 Player

Goal. Java programs that interact with the outside world.

# Input and Output

### Input devices.

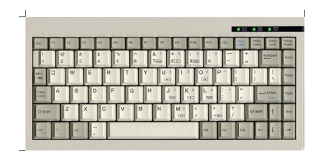

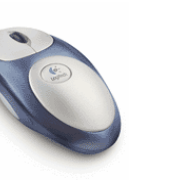

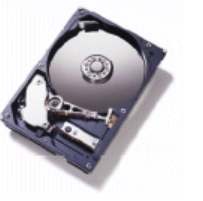

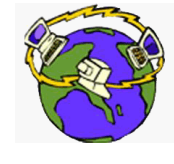

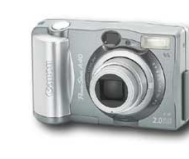

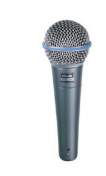

Keyboard

Mouse Hard drive Network Digital camera Microphone

### Output devices.

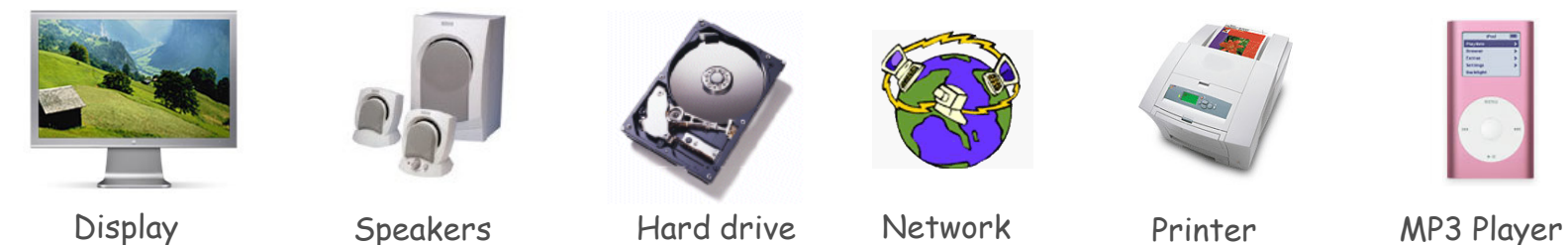

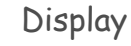

Speakers

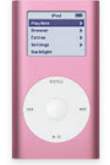

# Our approach.

- Define Java libraries of functions for input and output.
- Use operating system (OS) to connect Java programs to:file system, each other, keyboard, mouse, display, speakers.

### Terminal

Terminal. Application where you can type commands to control the operating system.

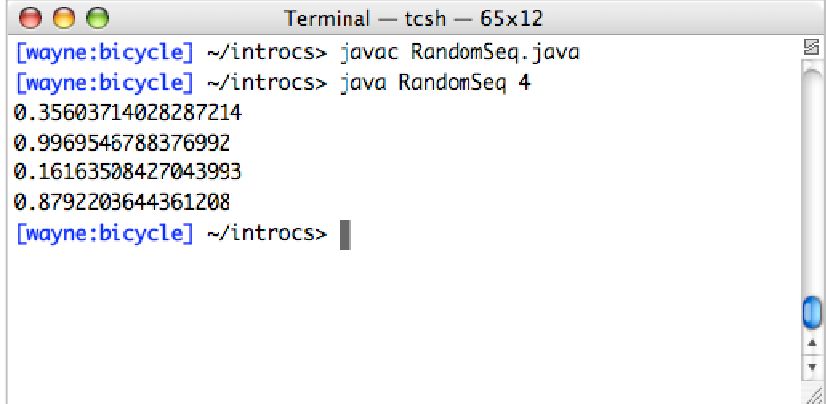

Mac OS X

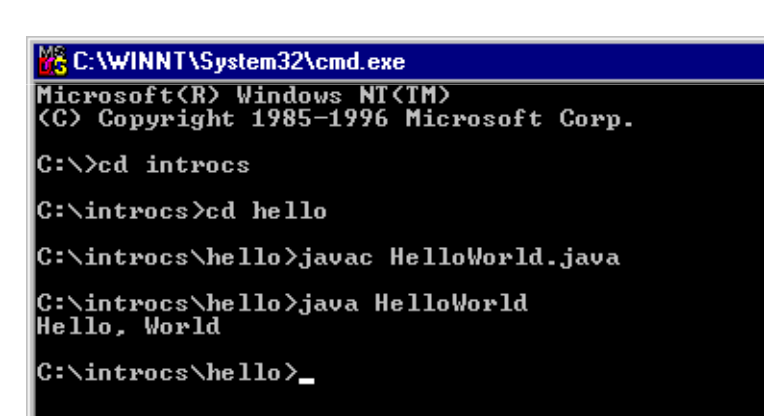

Microsoft Windows

Command-Line Input and Standard Output

Command-line input. Read an integer **N** as command-line argument.

### Standard output.

- Flexible OS abstraction for output.
- In Java, output from **System.out.println()** goes to standard output.
- By default, standard output is sent to Terminal.

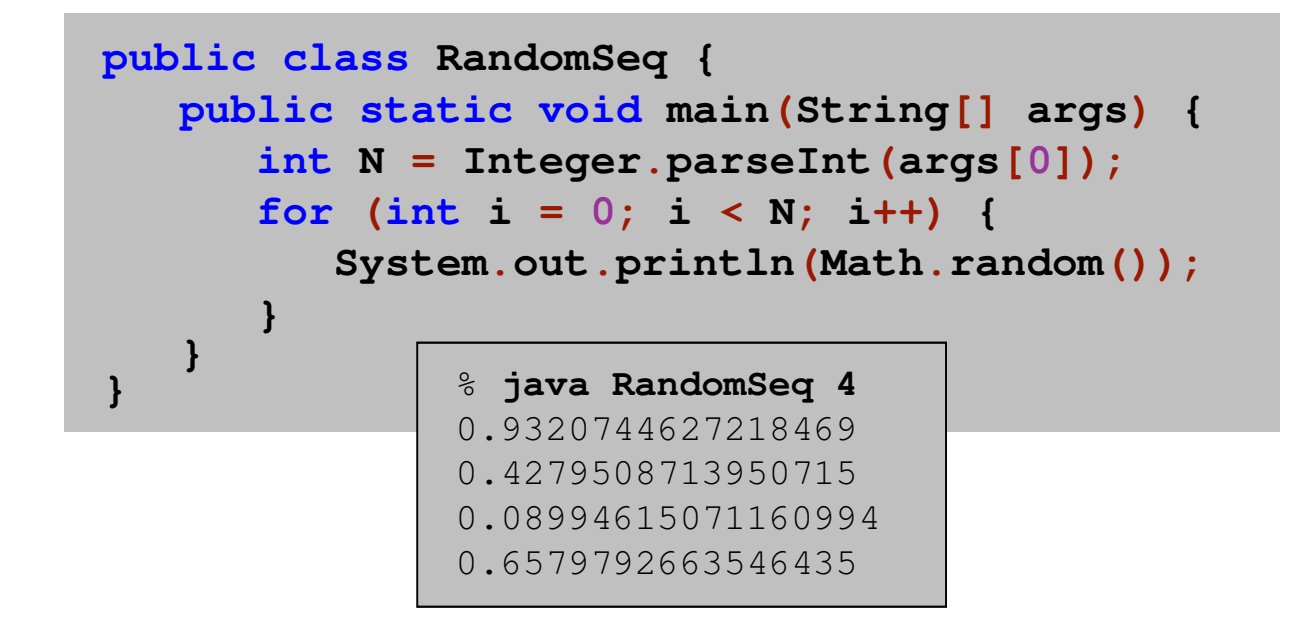

Old Bird's Eye View

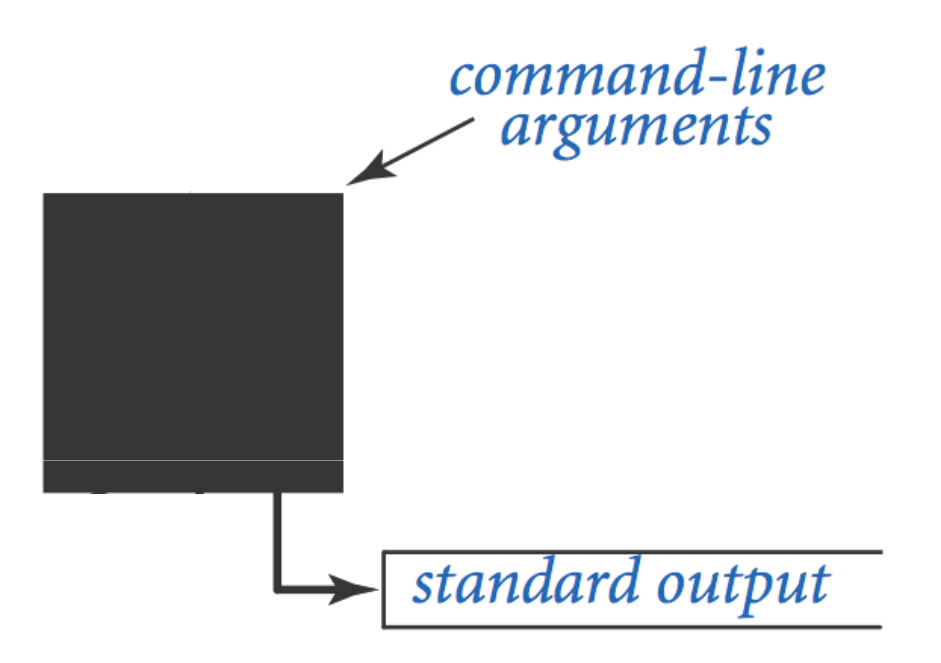

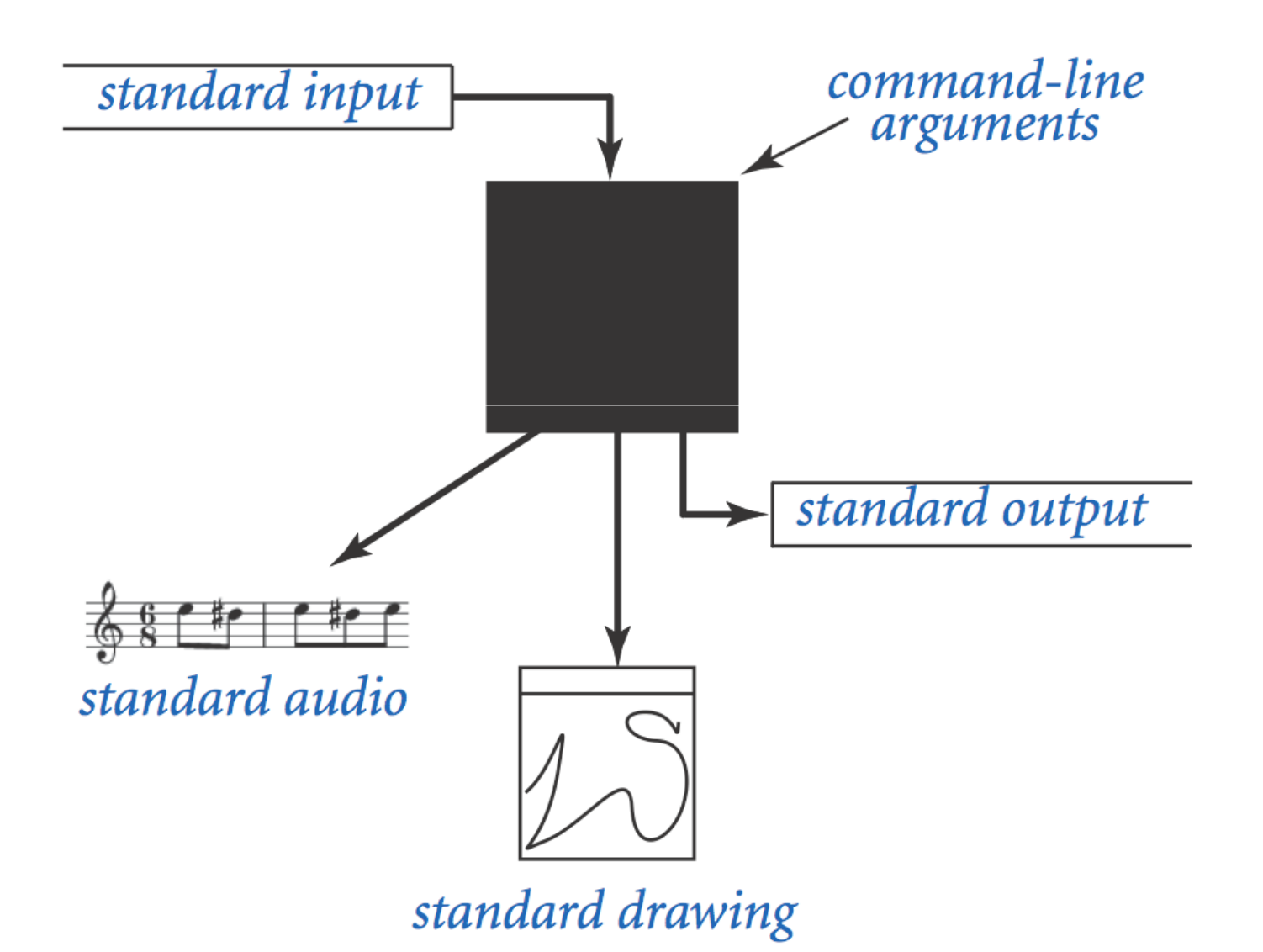

# Standard Input and Output

## Command-Line Input vs. Standard Input

### Command-line input.

- $\blacksquare$  Use command-line input to read in a  $\sf few$  user values.
- Not practical for many user inputs.
- **.** Input entered before program begins execution.

### Standard input.

- Flexible OS abstraction for input.
- By default, standard input is received from Terminal window.
- **.** Input entered while program is executing.

## Standard Input and Output

Standard input. **StdIn** is library for reading text input. Standard output. **StdOut** is library for writing text output.

public class StdIn

boolean is Empty() int readInt() double readDouble() long readLong() boolean readBoolean() char readChar() String readString() String readLine() String readAll()

true if no more values, false otherwise read a value of type int read a value of type double read a value of type long read a value of type boolean read a value of type char read a value of type String read the rest of the line read the rest of the text

libraries developedfor this course(also broadly useful)

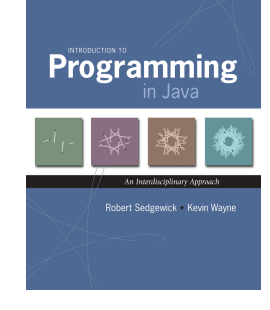

#### public class StdOut

void print(String s) print s void println(String s) void println() print a new line void printf(String f, ...) formatted print

print s, followed by newline

### Standard Input and Output

To use. Download **StdIn.java** and **StdOut.java** from booksite, and put in working directory (or use classpath).

```
see booksite
```

```
public class Add {
public static void main(String[] args) {
StdOut.print("Type the first integer: ");int x = StdIn.readInt();
StdOut.print("Type the second integer: ");int y = StdIn.readInt();int sum = x + y;

StdOut.println("Their sum is " + sum);}}% java Add
              Type the first integer: 1

Type the second integer: 2Their sum is 3
```
Averaging A Stream of Numbers

Average. Read in a stream of numbers, and print their average.

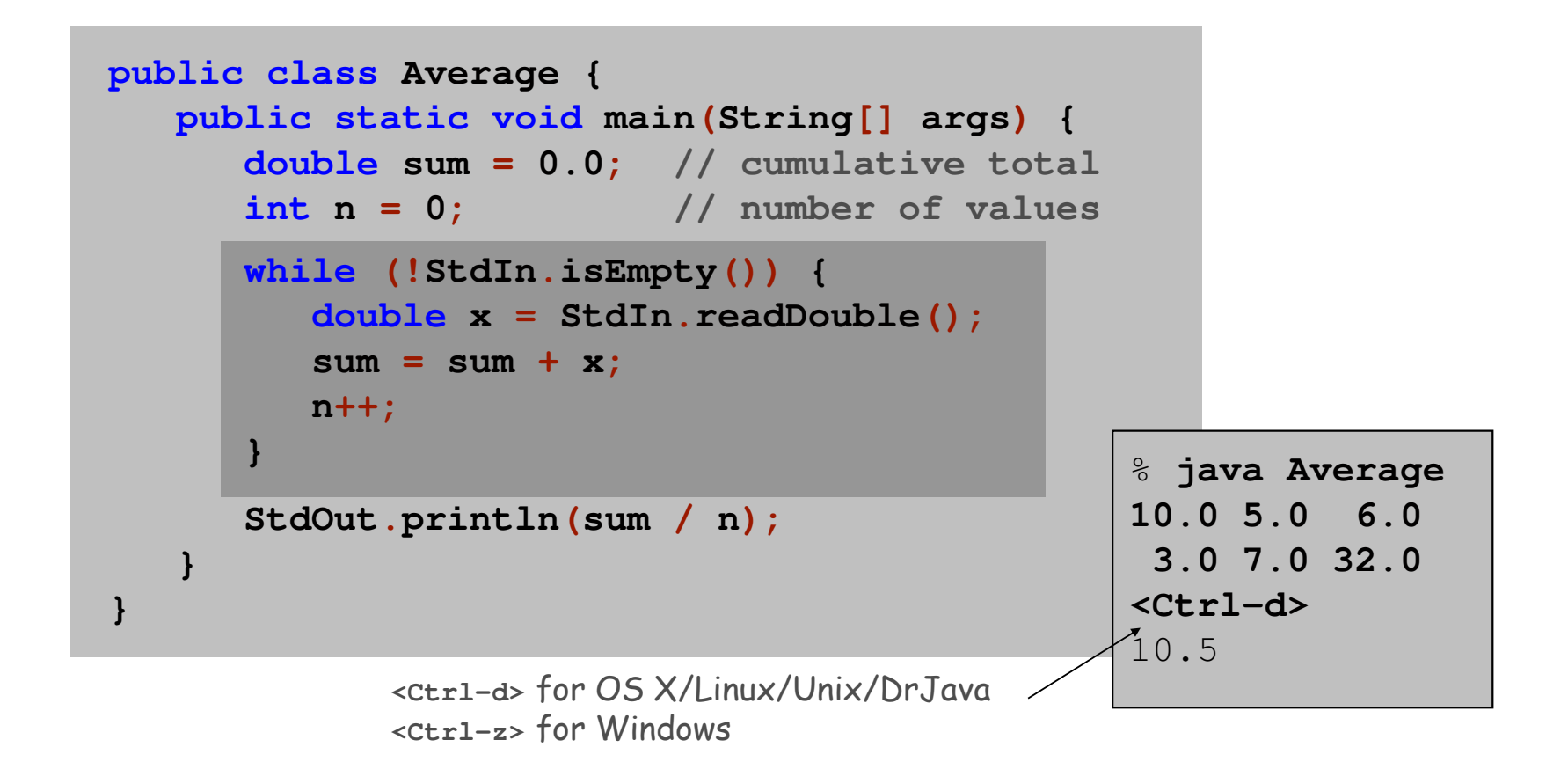

Key point. Program does not limit the amount of data.

# Redirection and Piping

Redirecting Standard Output

Redirecting standard output. Use OS directive to send standard output to a file for permanent storage (instead of terminal window).

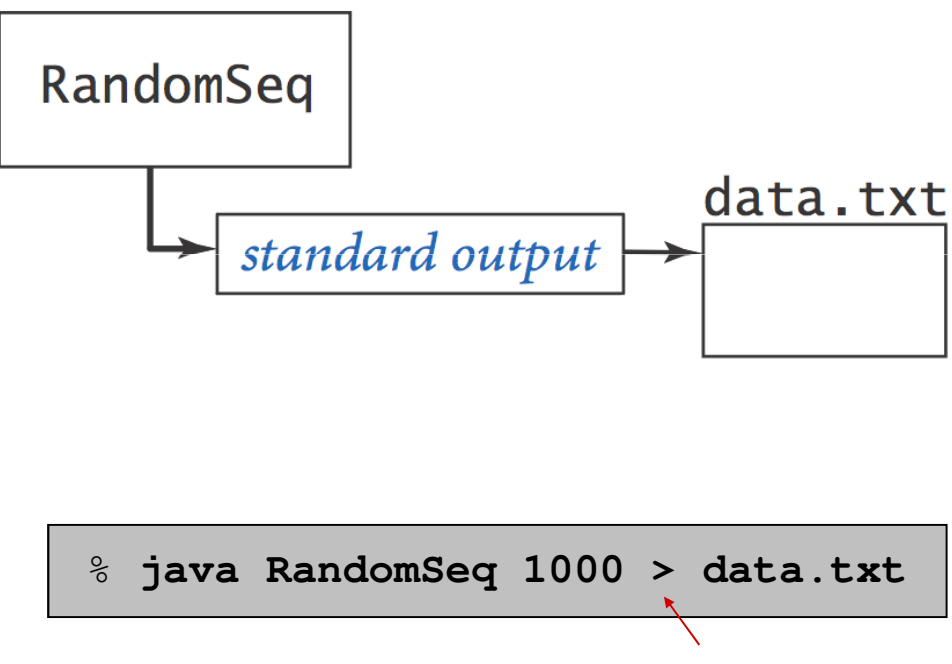

redirect stdout

Redirecting standard input. Use OS directive to read standard input from a file (instead of terminal window).

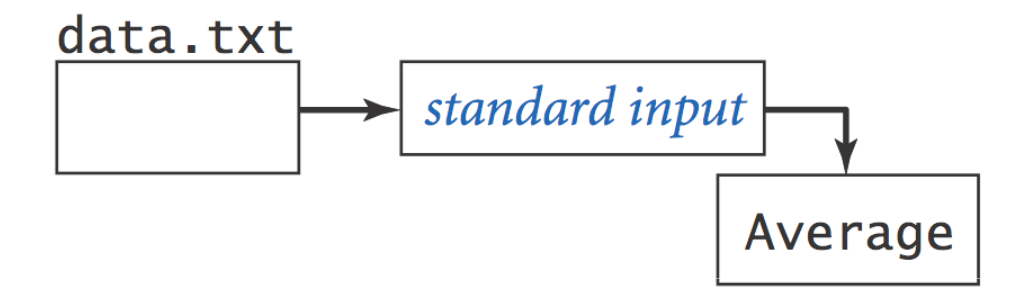

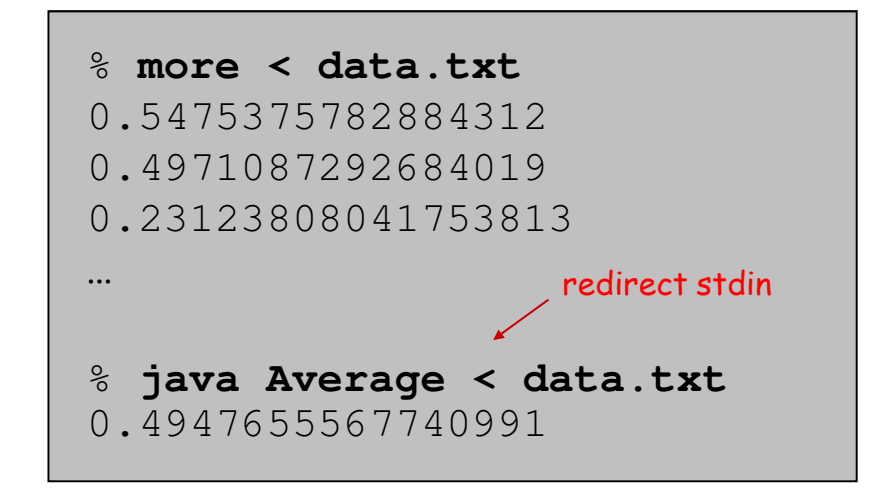

Piping. Use OS directive to make the standard output of one programbecome the standard input of another.

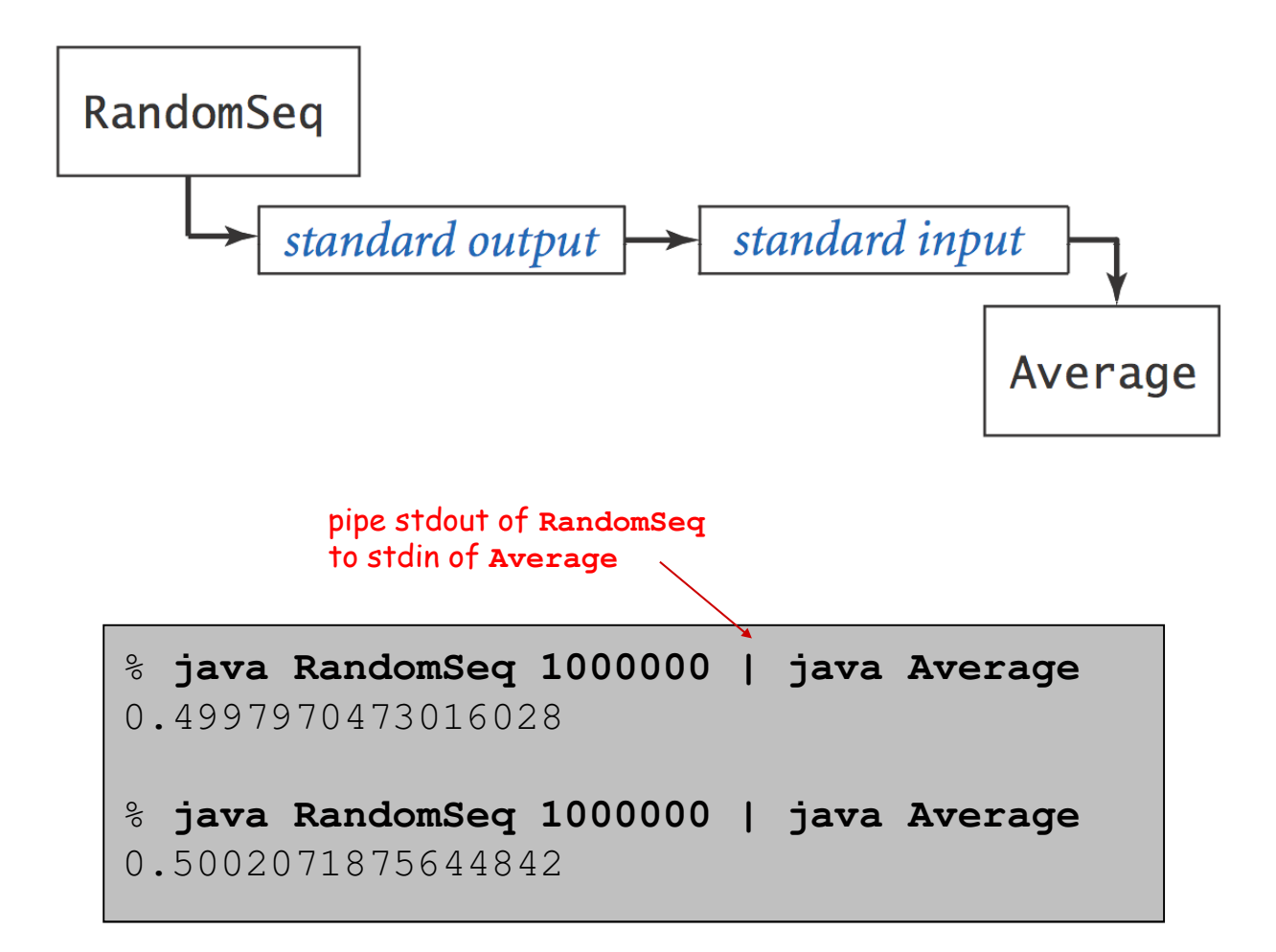

# Redirecting Standard Output to a Toast Printer

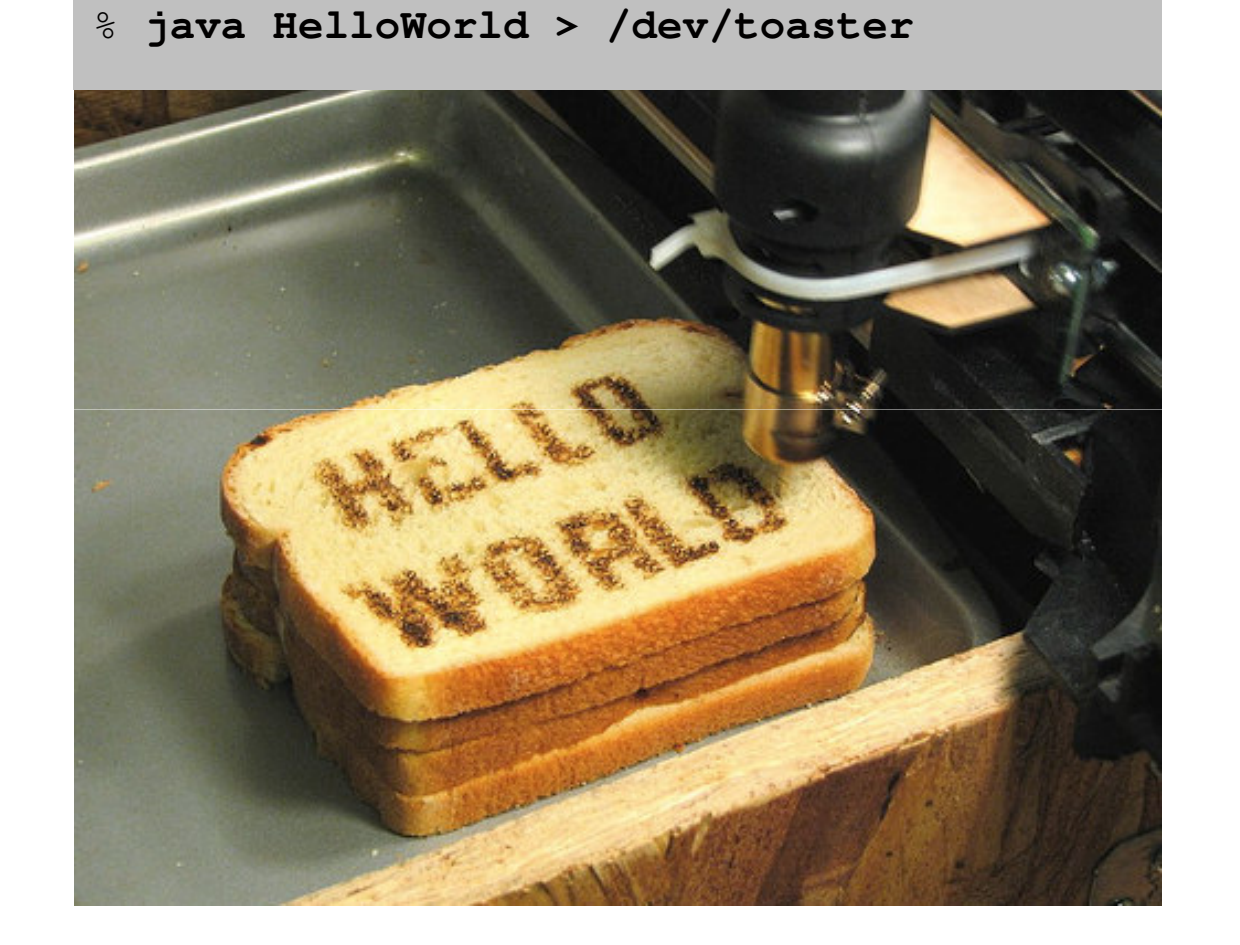

# Standard Drawing

Standard drawing. **StdDraw** is library for producing graphical output.

#### public class StdDraw

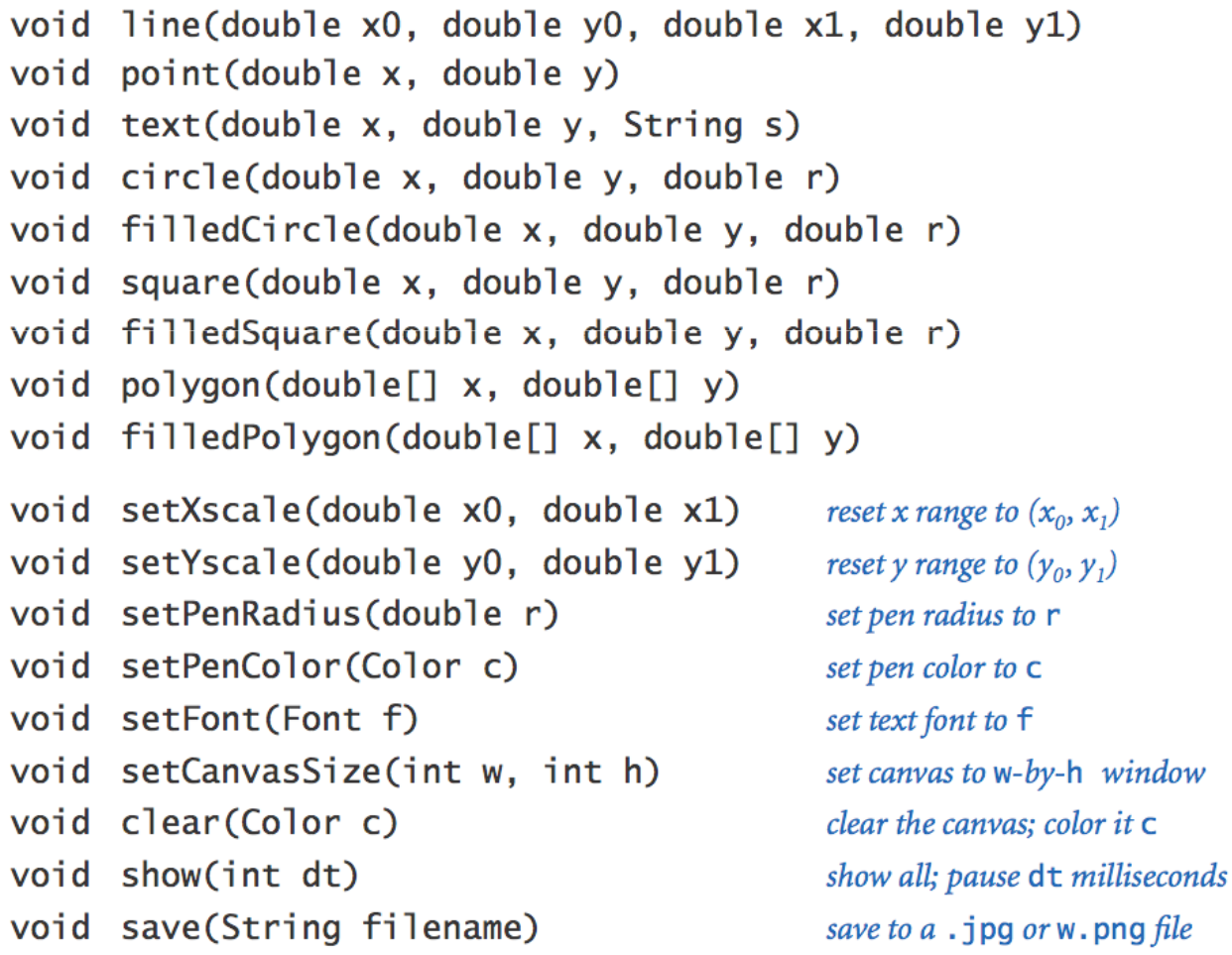

library developed for this course(also broadly useful)

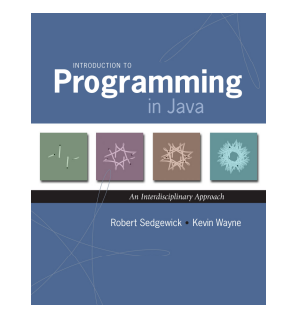

Note: Methods with the same names but no arguments reset to default values.

### Standard Draw

Standard drawing. We provide library **StdDraw** to plot graphics. To use. Download **StdDraw.java** and put in working directory.

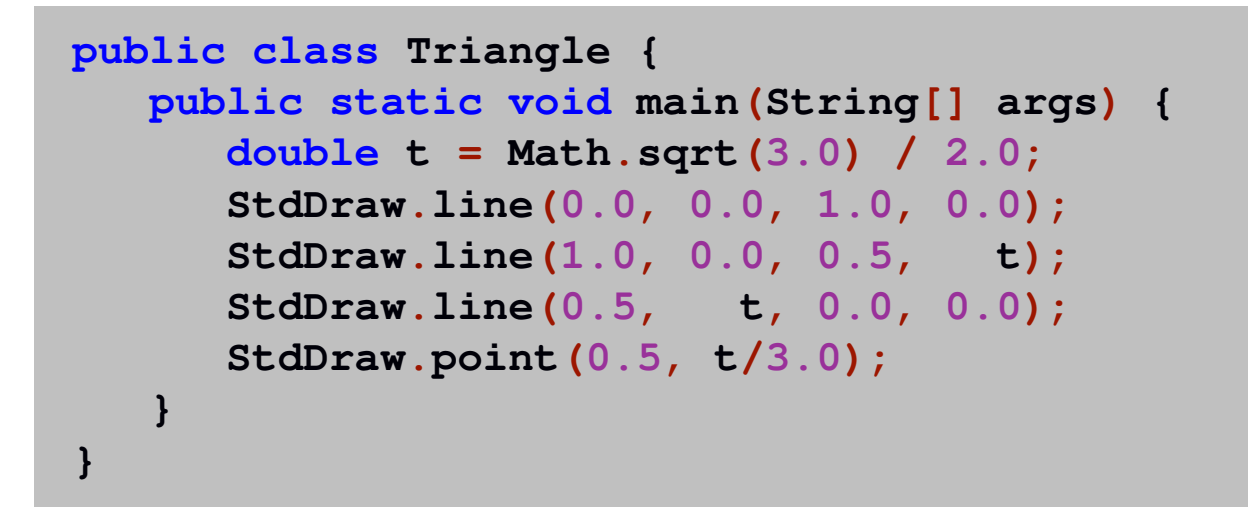

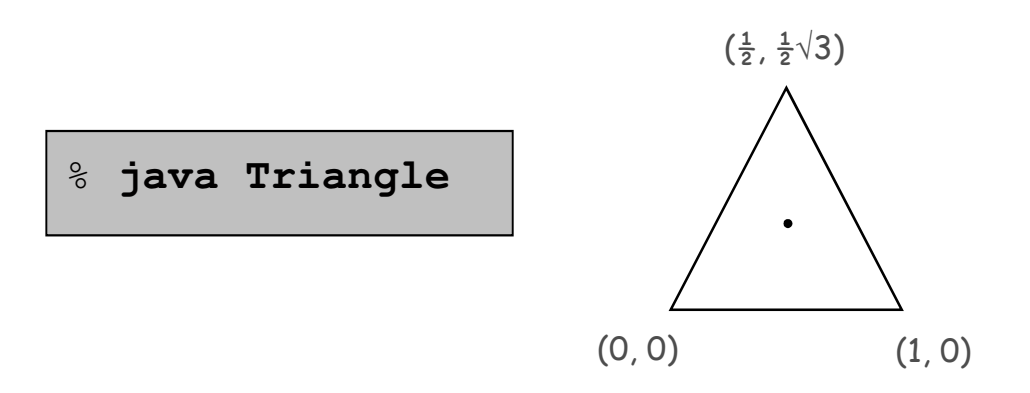

## Data Visualization

Plot filter. Read in a sequence of  $(x, y)$  coordinates from standard input, and plot using standard drawing.

```
public class PlotFilter {
public static void main(String[] args) {
      double xmin = StdIn.readDouble(); double ymin = StdIn.readDouble(); double xmax = StdIn.readDouble(); rescale coordinatesystemdouble ymax = StdIn.readDouble(); StdDraw.setXscale(xmin, xmax); StdDraw.setYscale(ymin, ymax);while (!StdIn.isEmpty()) {
double x = StdIn.readDouble();
double y = StdIn.readDouble();StdDraw.point(x, y);}}} read in points,
                                                     and plot them
```
### Data Visualization

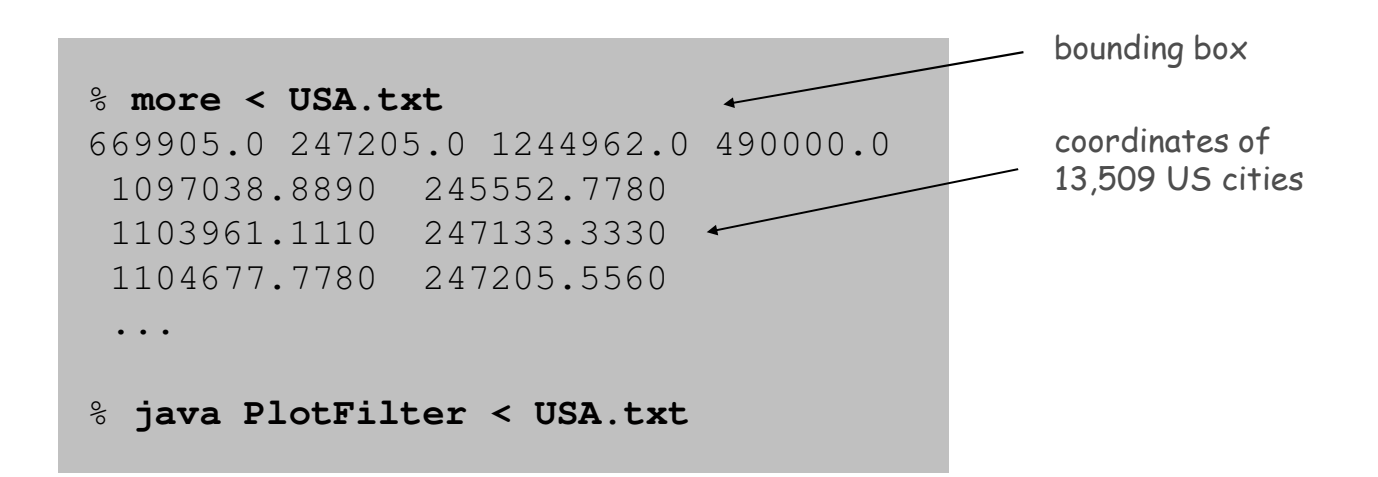

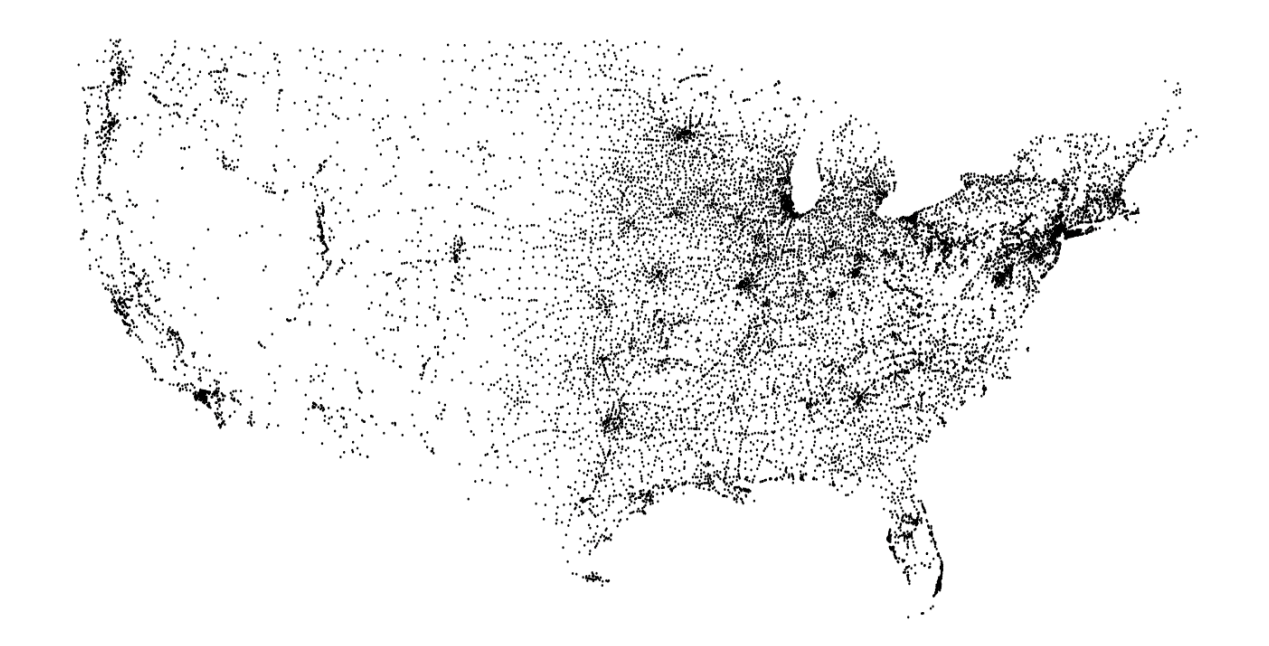

```
double[] x = new double[N+1];
double[] y = new double[N+1];
for (int i = 0; i <= N; i++) {x[i] = Math.PI * i / N;
y[i] = Math.sin(4*x[i]) + Math.sin(20*x[i]);}
StdDraw.setXscale(0, Math.PI);
StdDraw.setYscale(-2.0, +2.0);for (int i = 0; i < N; i++)
StdDraw.line(x[i], y[i], x[i+1], y[i+1]);
```
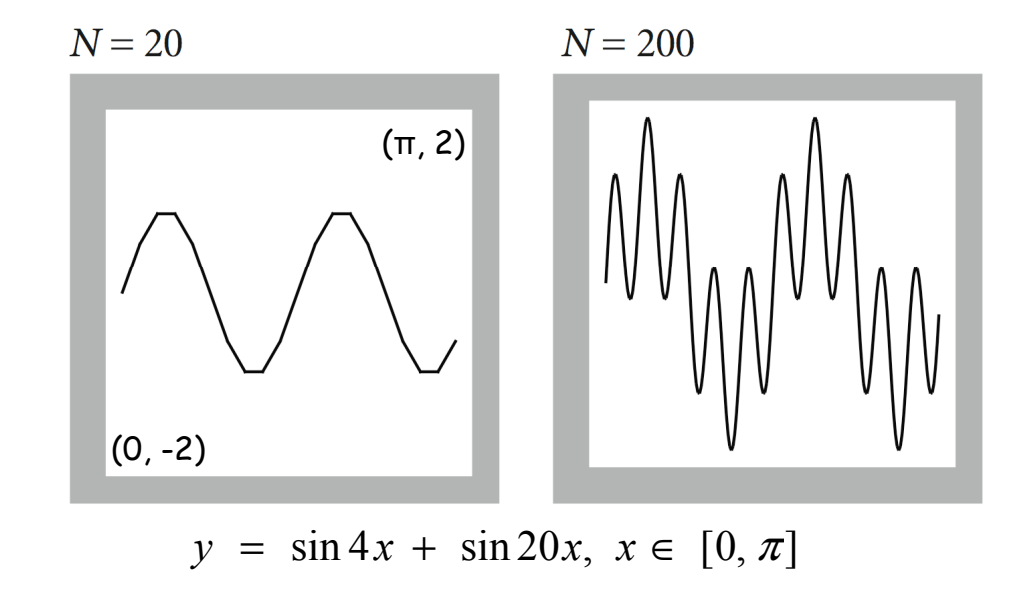

23

## Chaos Game

Chaos game. Play on equilateral triangle, with vertices R, G, B.

- Start at R.
- Repeat the following **<sup>N</sup>** times:
	- –pick a random vertex
	- –move halfway between current point and vertex
	- –- draw a point in color of vertex
- Q. What picture emerges?
	- **B B G R B G …**

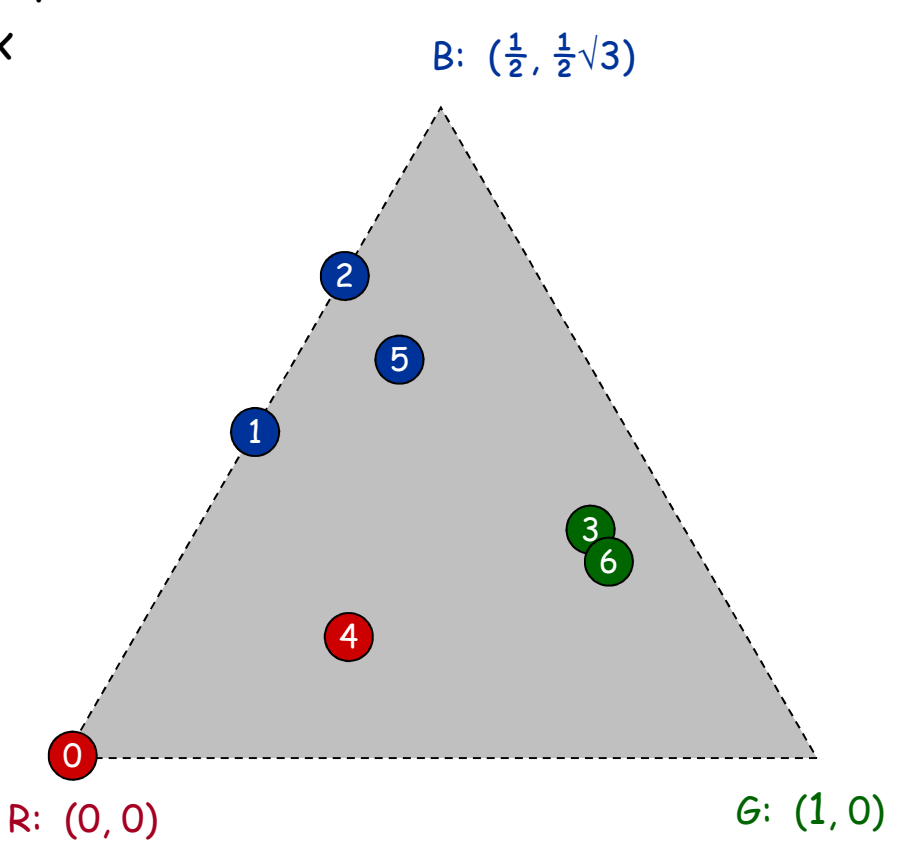

### Chaos Game

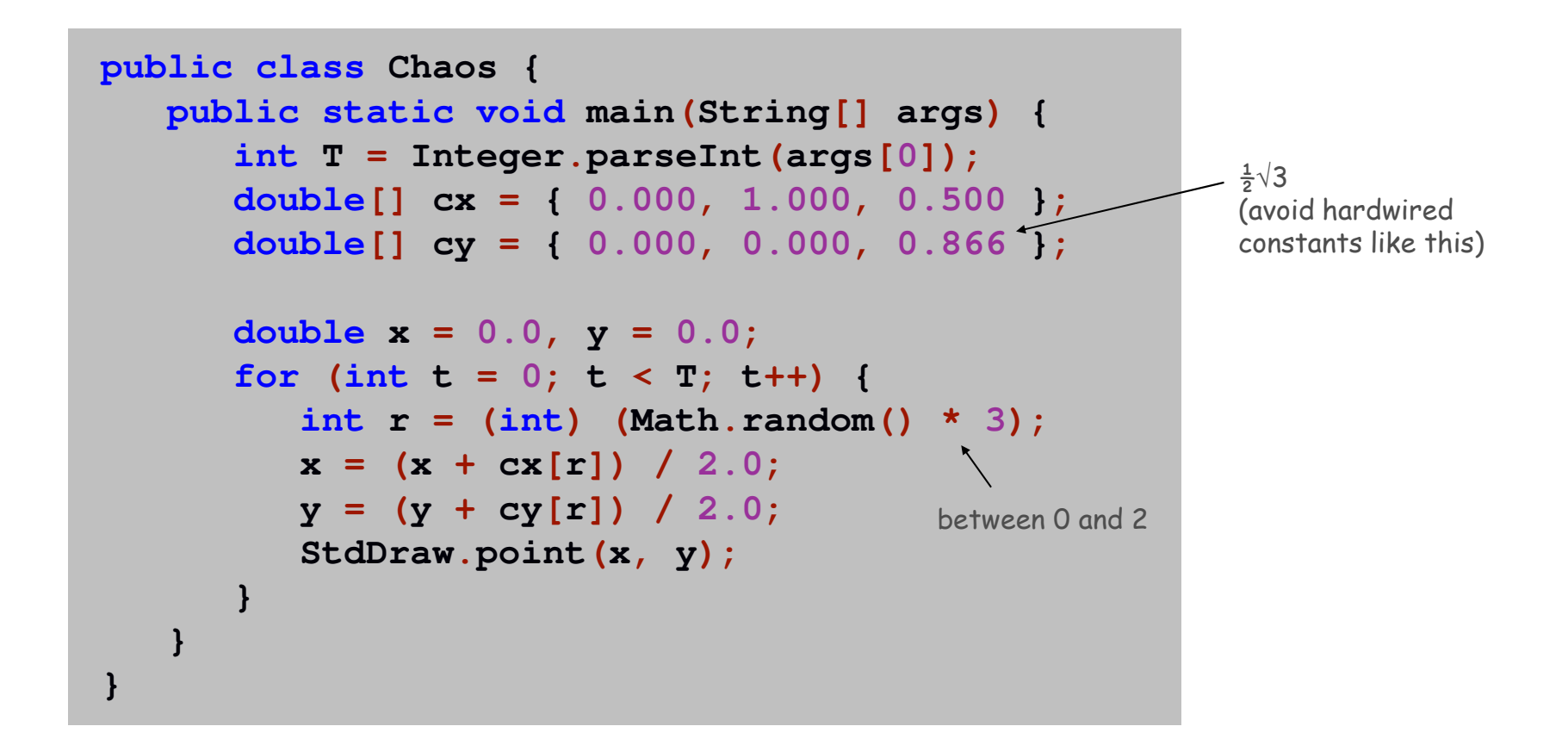

## Chaos Game

Easy modification. Color point according to random vertex chosen using **StdDraw.setPenColor(StdDraw.RED)** to change the pen color.

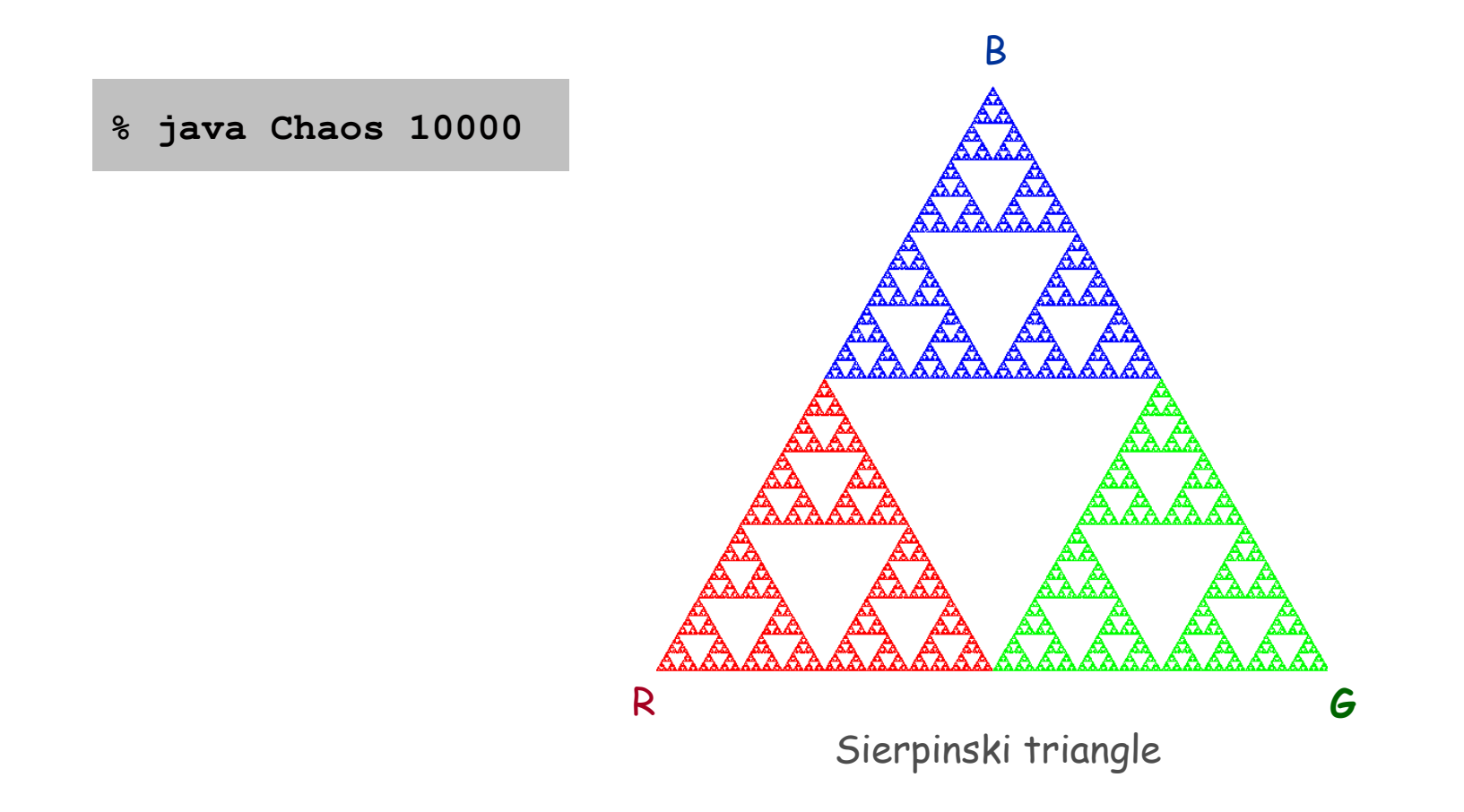

Commercial Break

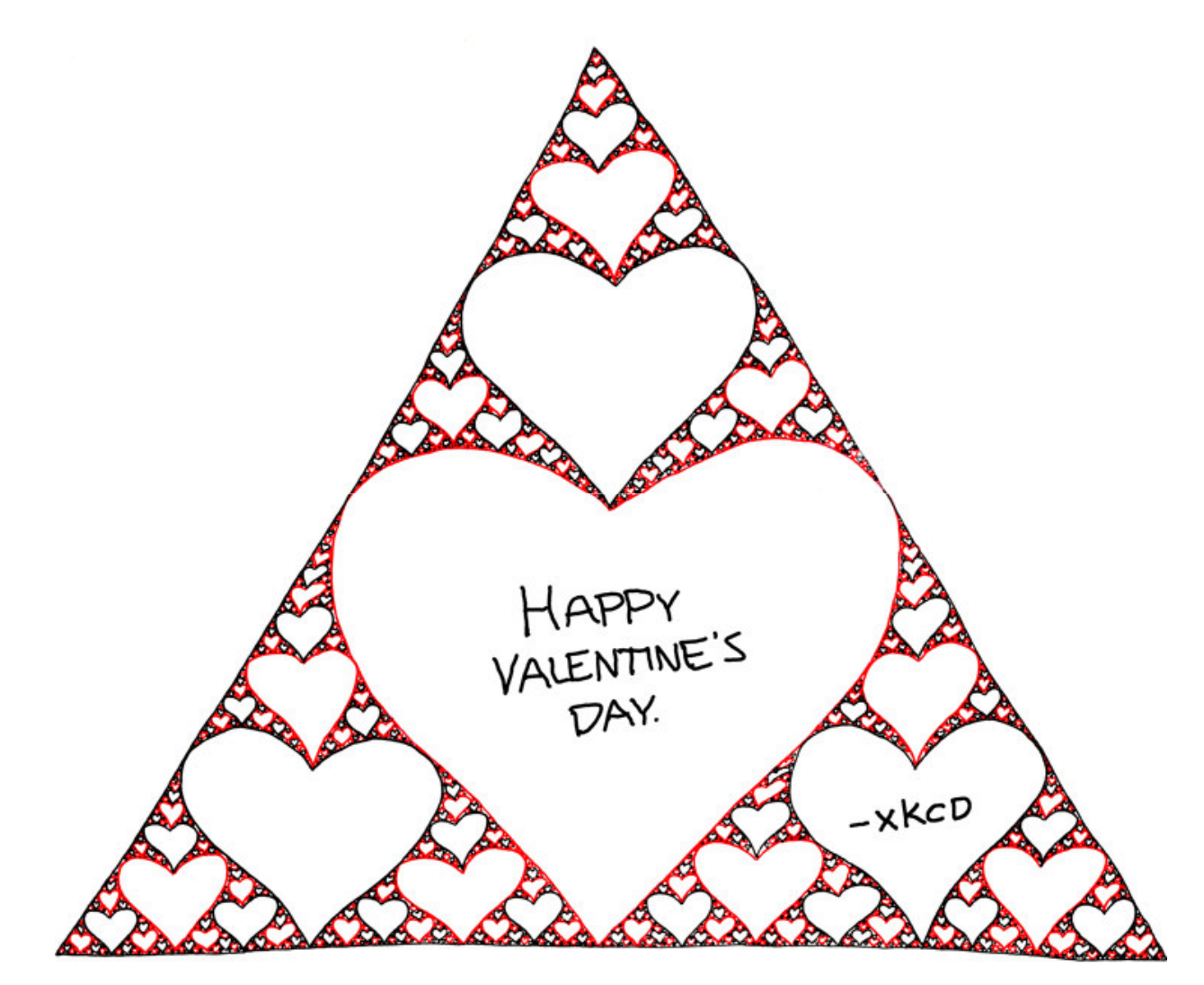

**http://xkcd.com/543**

# Barnsley Fern

### Barnsley fern. Play chaos game with different rules.

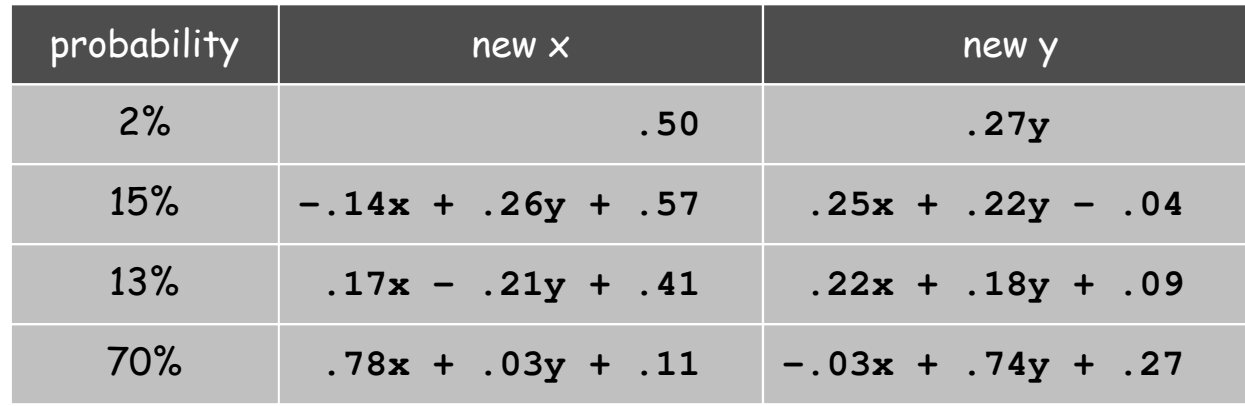

- Q. What does computation tell us about nature?
- Q. What does nature tell us about computation?

20<sup>th</sup> century sciences. Formulas. 21<sup>st</sup> century sciences. Algorithms?

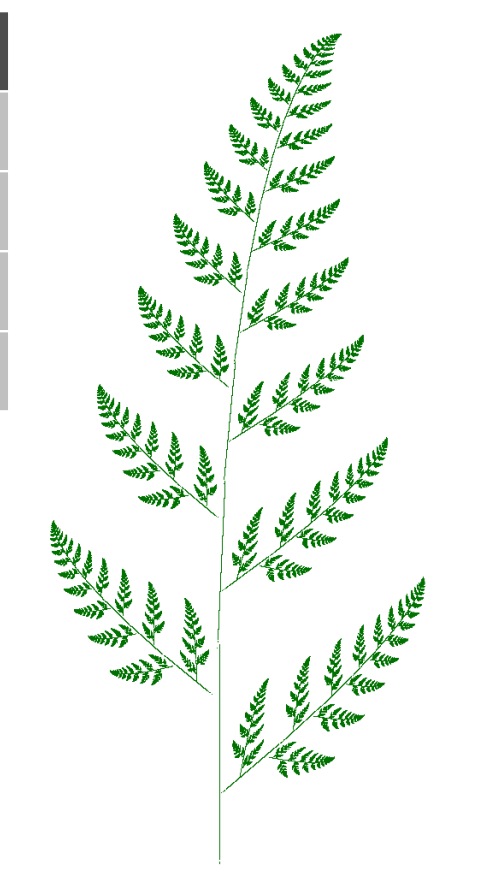

### Animation

Animation loop. Repeat the following:

- Clear the screen.
- Move the object.
- . Draw the object.
- Display and pause for a short while.

Ex. Bouncing ball.

- Ball has position **(rx**, **ry)** and constant velocity **(vx**, **vy**).
- Detect collision with wall and reverse velocity.

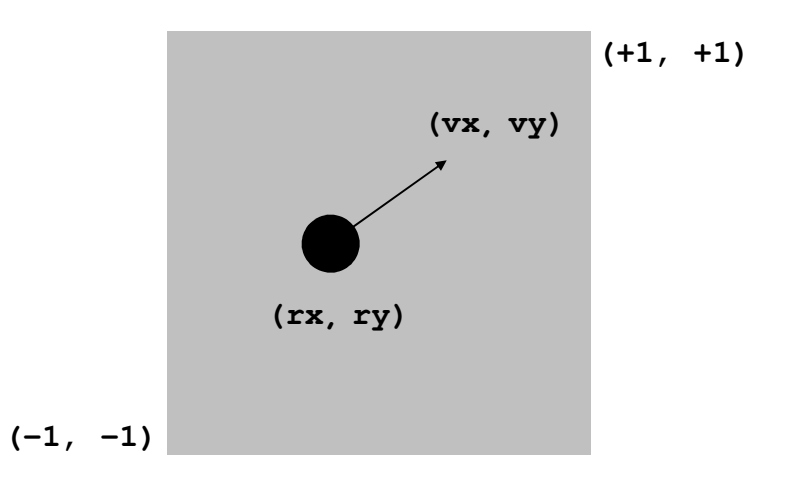

### Bouncing Ball

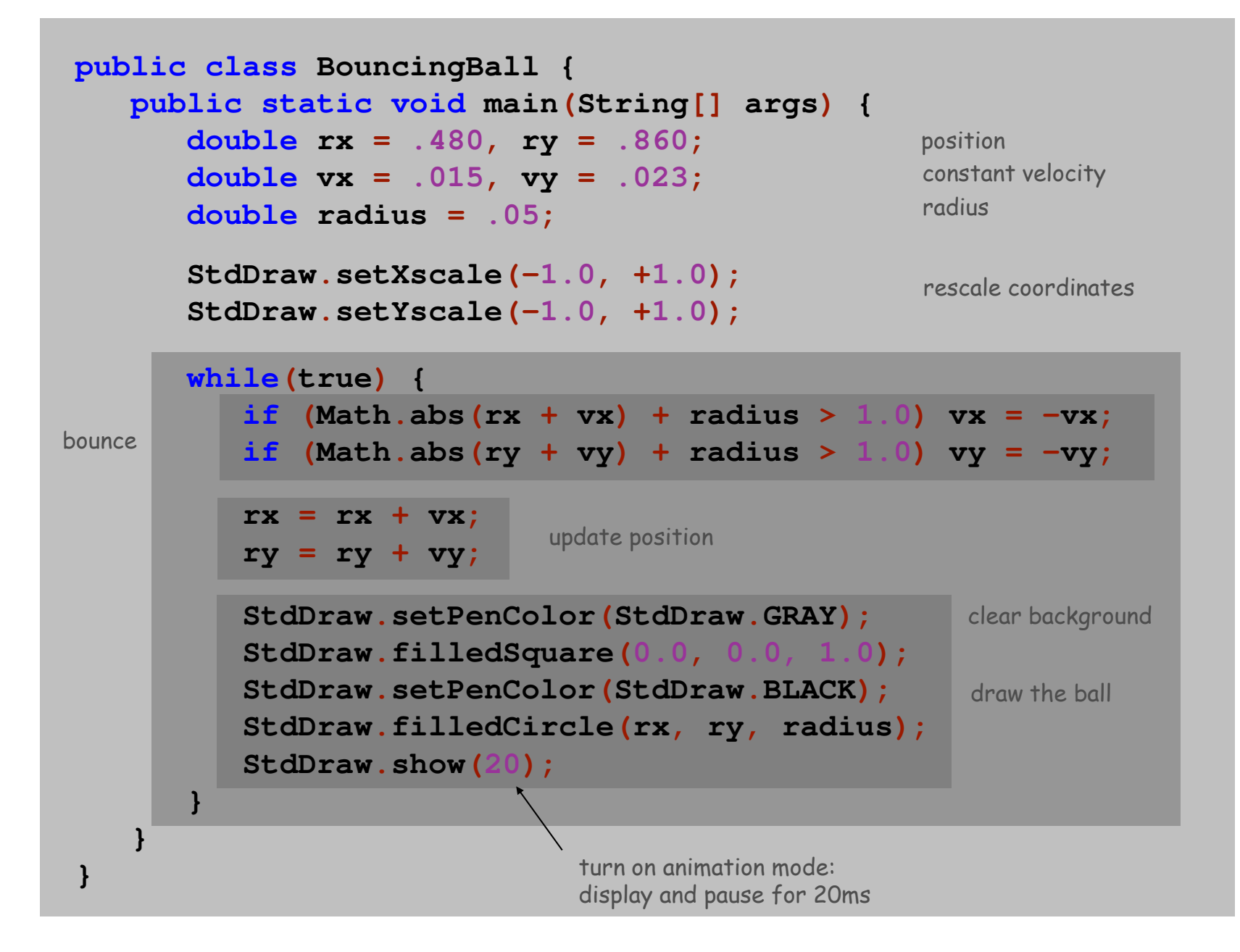

# Bouncing Ball Demo

#### % **java BouncingBall**

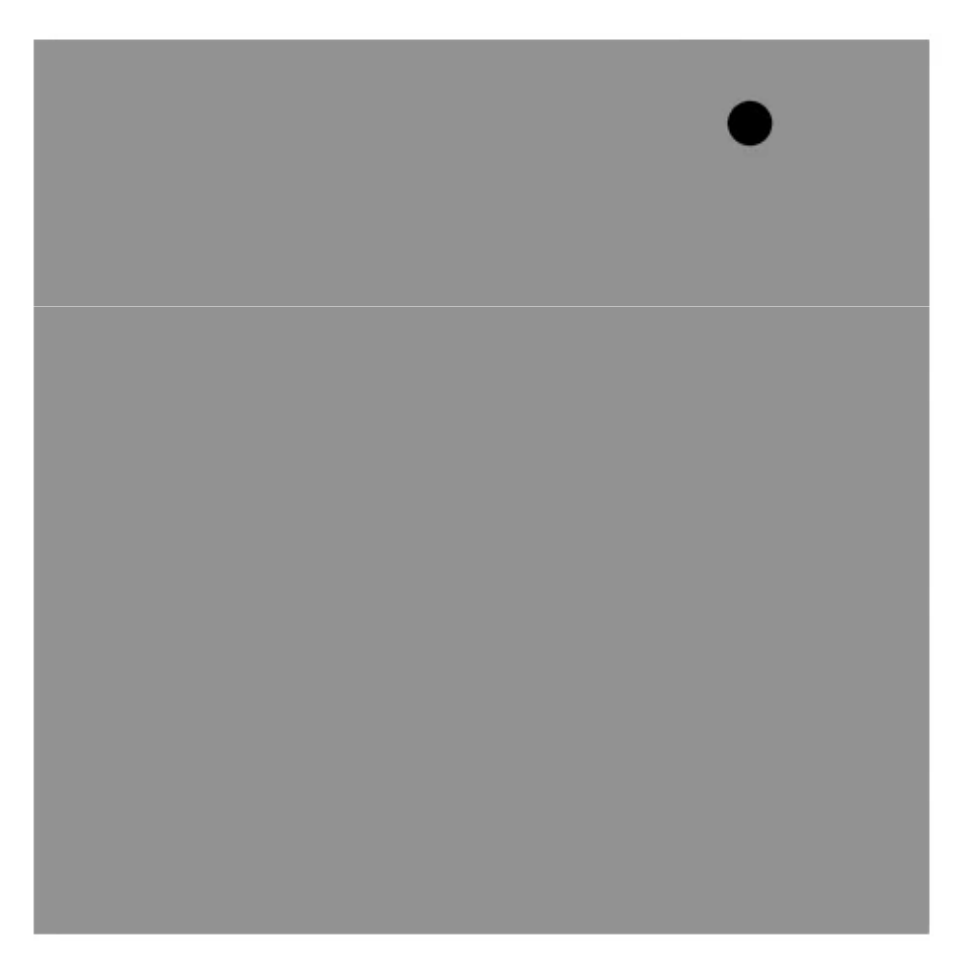

# Special Effects

Images. Put **.gif**, **.png**, or **.jpg** file in the working directory anduse **StdDraw.picture()** to draw it.

Sound effects. Put **.wav**, **.mid**, or **.au** file in the working directory and use **StdAudio.play()** to play it.

Ex. Modify **BouncingBall** to display image and play sound upon collision.

Replace **StdDraw.filledCircle()** with:

■

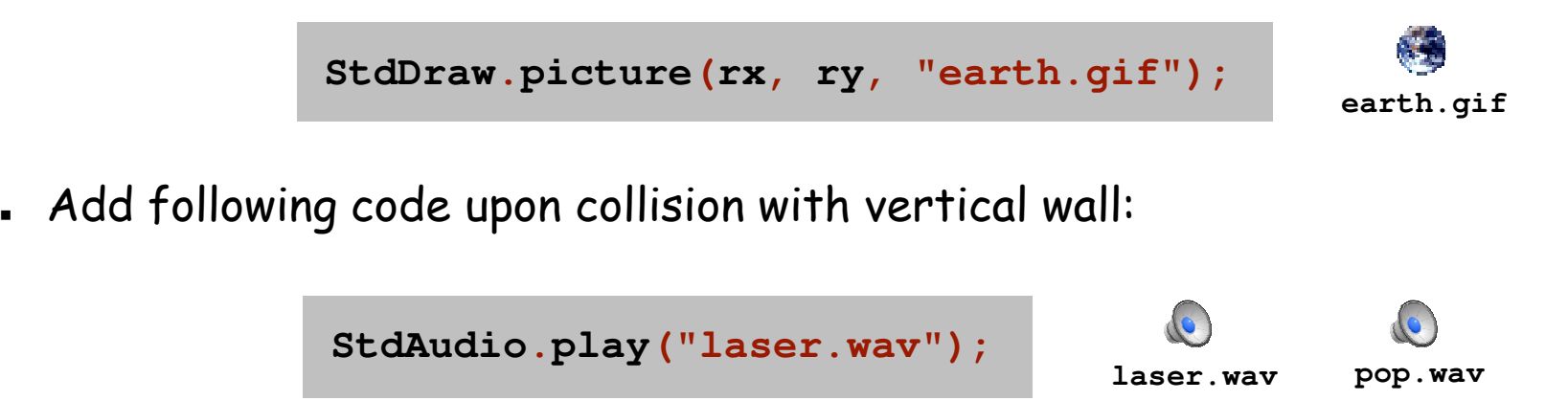

# Deluxe Bouncing Ball Demo

#### % **java DeluxeBouncingBall**

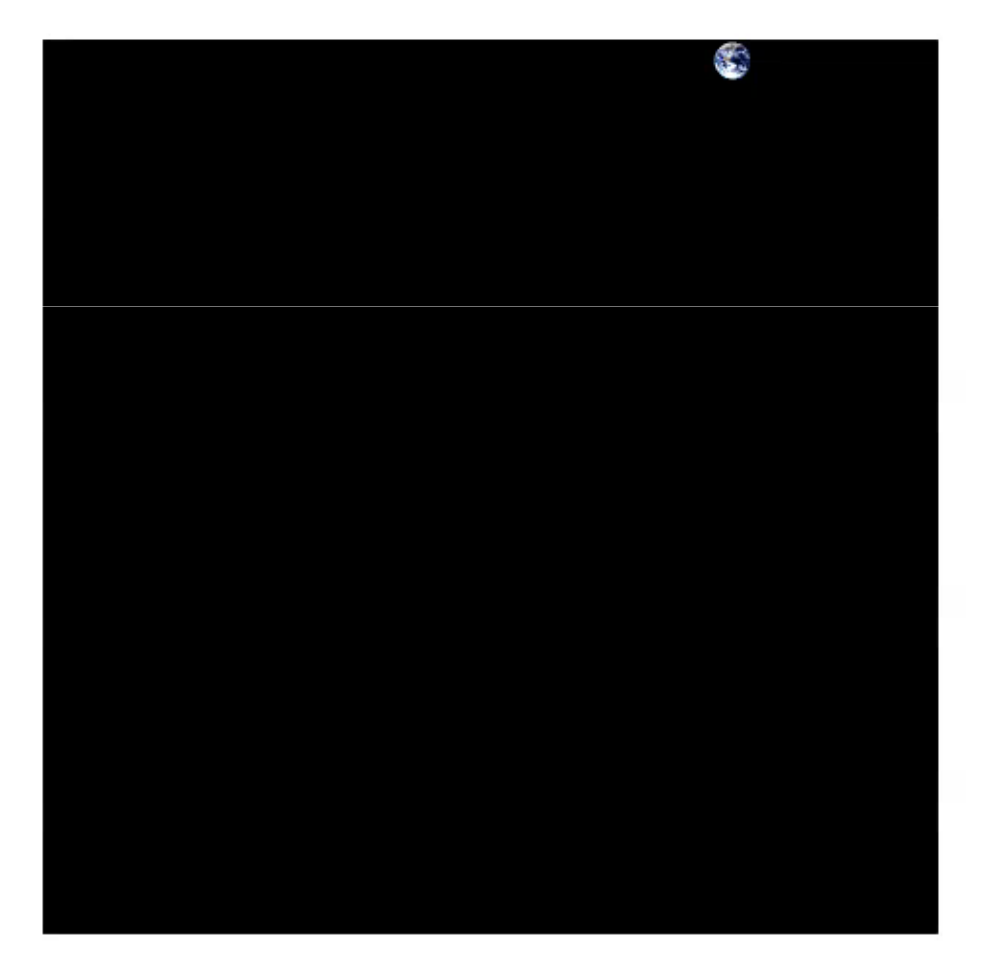

# Bouncing Ball Challenge

Q. What happens if you call **StdDraw.filledSquare()** once before loop(instead of inside)?

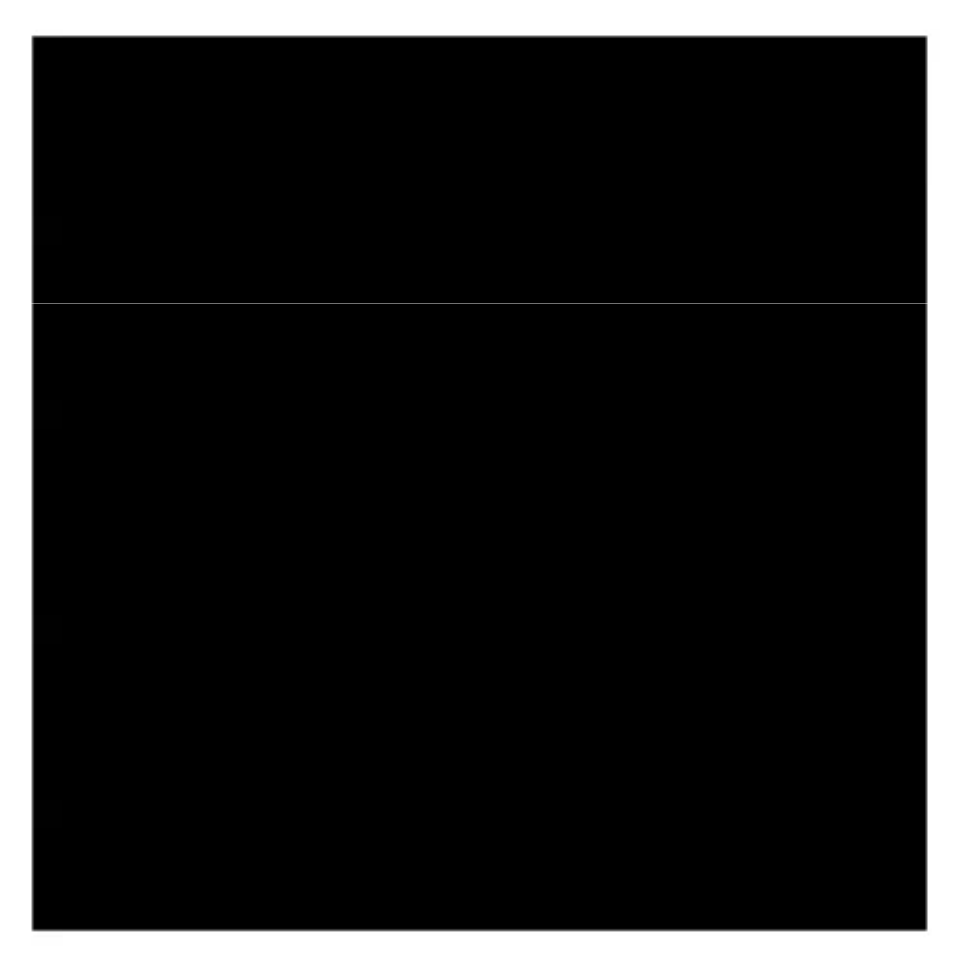

% **java DeluxeBouncingBall**

# Colliding Balls

Challenge. Add elastic collisions.

% **java CollidingBalls <sup>100</sup>**

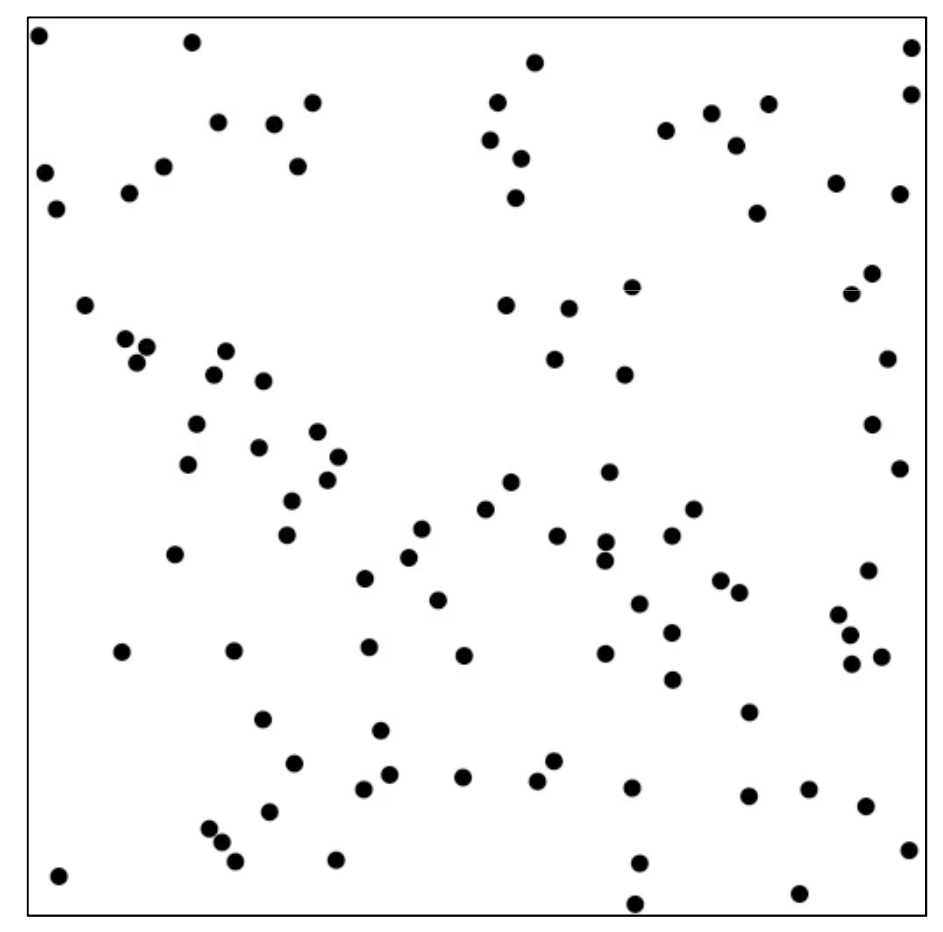

# N-body Simulation

Challenge. Add gravity.

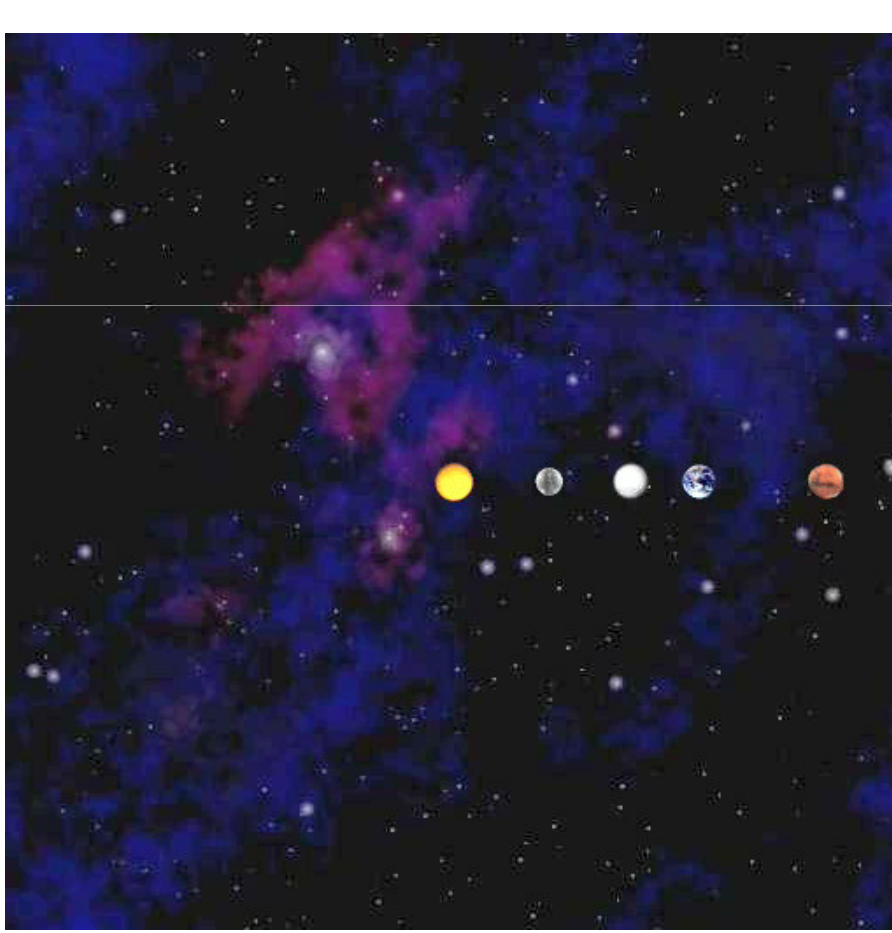

% **java NBody < planets.txt**

# Standard Audio

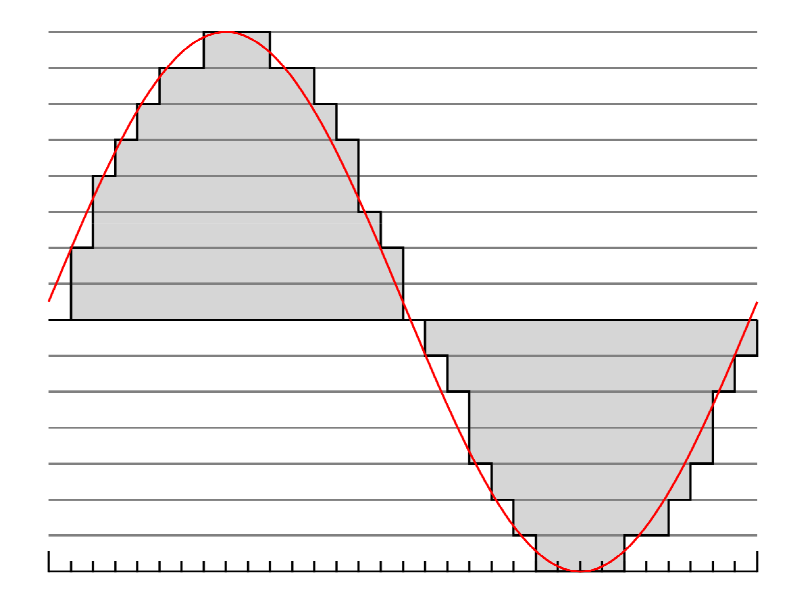

Sound. Perception of the vibration of molecules in our eardrums.

Concert A. Sine wave, scaled to oscillate at 440Hz.Other notes. 12 notes on chromatic scale, divided logarithmically.

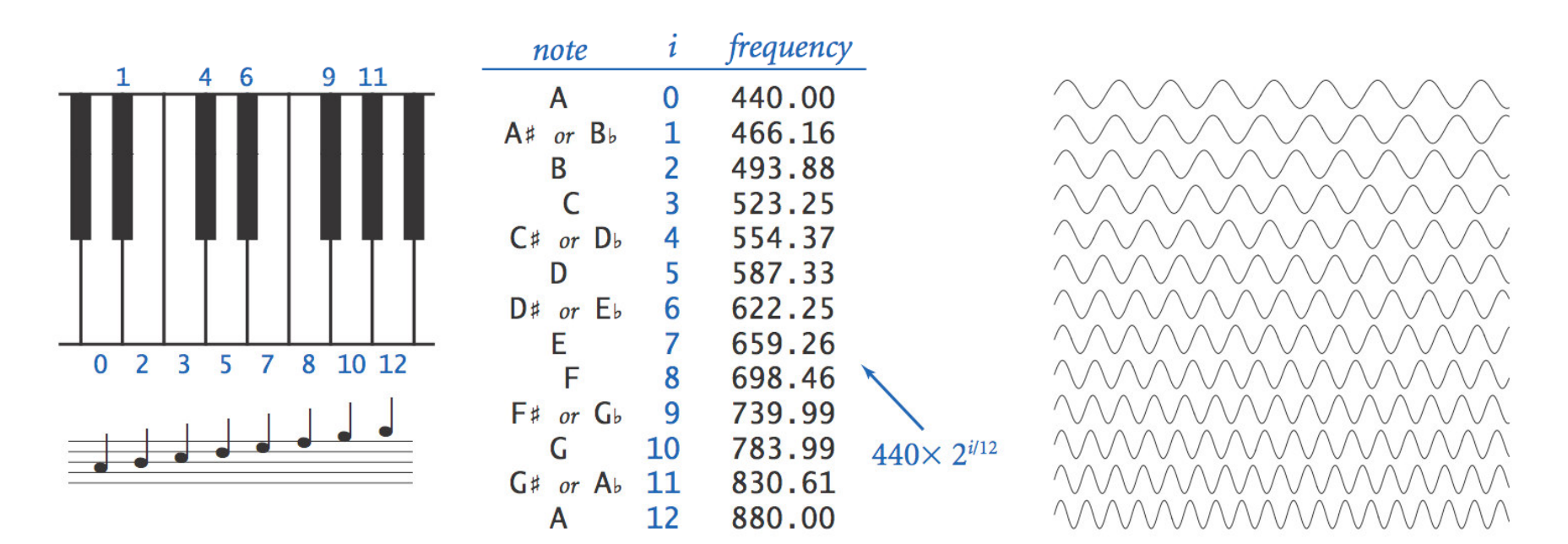

Notes, numbers, and waves

# Digital Audio

### Sampling. Represent curve by sampling it at regular intervals.

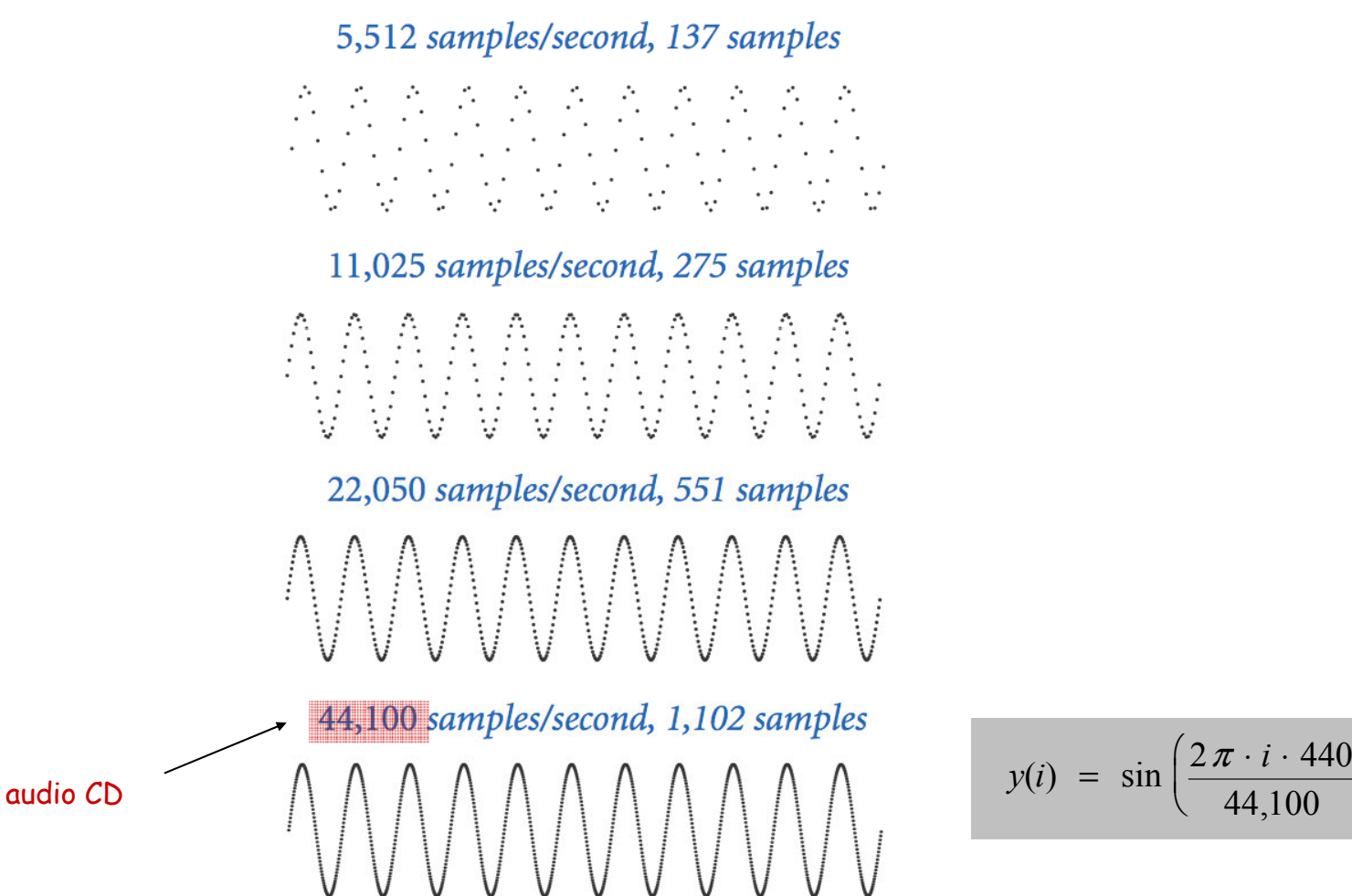

$$
y(i) = \sin\left(\frac{2\pi \cdot i \cdot 440}{44,100}\right)
$$

## Digital Audio in Java

Standard audio. Library for playing digital audio.

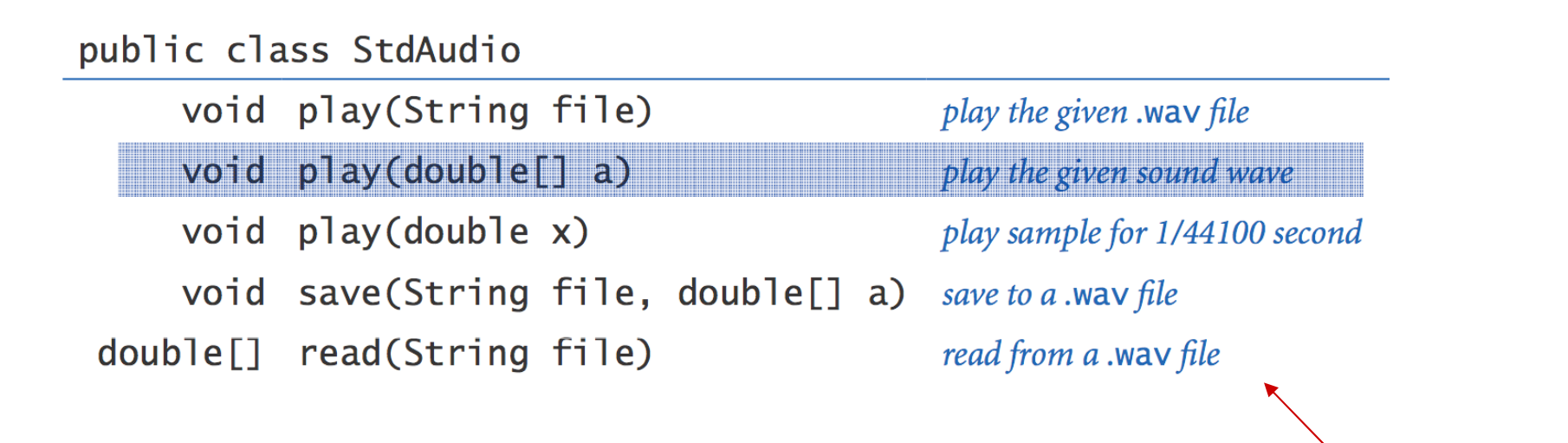

library developed for this course(also broadly useful)

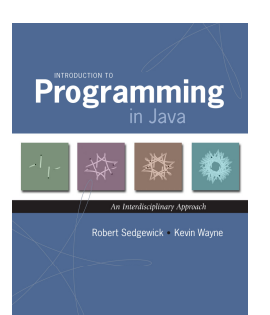

### Musical Tone

Concert A. Play concert A for **1.5** seconds using **StdAudio**.

$$
a(i) = \sin\left(\frac{2\,\pi \cdot i \cdot h z}{44,100}\right)
$$

```
double hz = 440.0;
double seconds = 1.5;int SAMPLE_RATE = 44100;
int N = (int) (seconds * SAMPLE_RATE);double[] a = new double[N+1];
for (int i = 0; i <= N; i++) {
   a[i] = Math.sin(2 * Math.PI * i * hz / SAMPLE_RATE);
}
StdAudio.play(a);
```
Play that tune. Read in pitches and durations from standard input; sonify using standard audio.

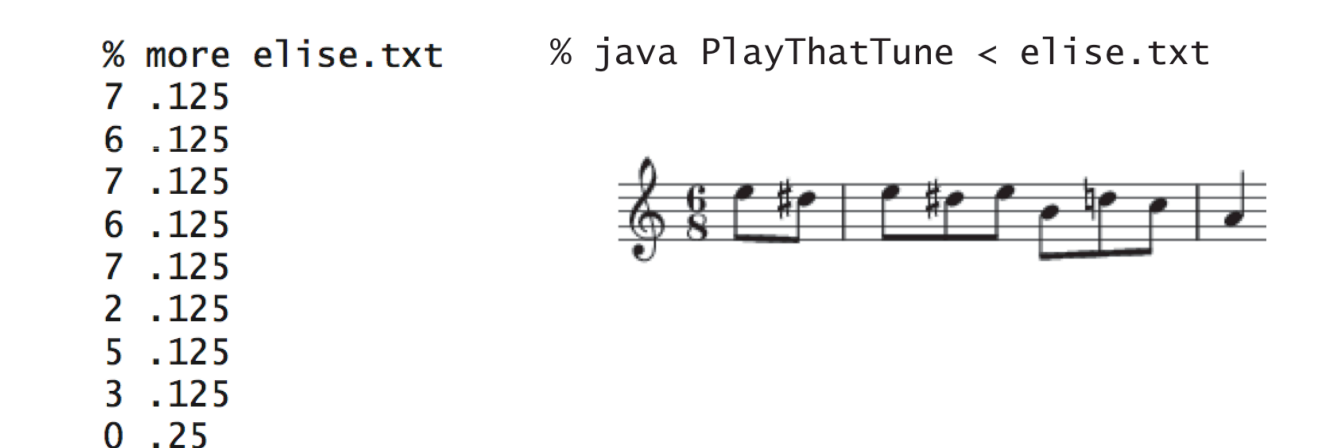

### Play That Tune

```
public class PlayThatTune {
   public static void main(String[] args) {while (!StdIn.isEmpty()) {
int pitch = StdIn.readInt();
double seconds = StdIn.readDouble();
double hz = 440.0 * Math.pow(2, pitch / 12.0);
         int SAMPLE_RATE = 44100;
int N = (int) (seconds * SAMPLE_RATE);double[] a = new double[N+1];
for (int i = 0; i <= N; i++) {
             a[i] = Math.sin(2 * Math.PI * i * hz / SAMPLE_RATE);
          }
StdAudio.play(a);}}} code as before
```
# 1.5 Extra Slides

### User Interfaces

### Command line interface.

- User types commands at terminal.
- Easily customizable.
- Extends to complex command sequences.

### Point and click.

- User launches applications by clicking.
	- **File** <sup>→</sup> **Open** <sup>→</sup> **HelloWorld.java**
- Restricted to pre-packaged menu options.

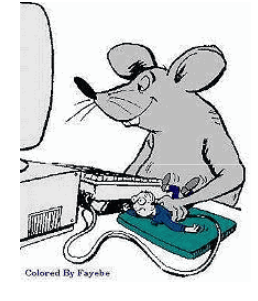

# Swing Graphical User Interface

**}**

### "Swing" is Java's GUI.

- Buttons.
- Menus.
- . Scrollbars.
- Toolbars.
- File choosers.

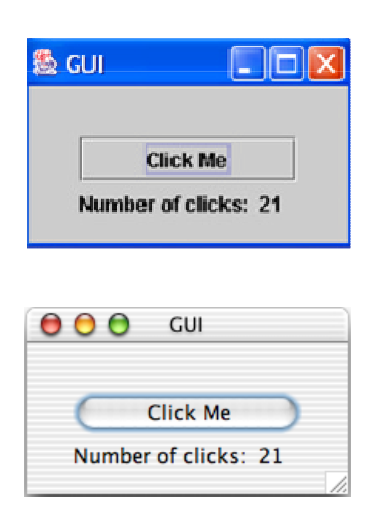

Ignore details.

```
import javax.swing.*;import java.awt.*;
import java.awt.event.*;public class GUI implements ActionListener {private int clicks = 0;
private JFrame frame = new JFrame();
private JLabel label = new JLabel("Number of clicks: 0 ");public GUI() {
JButton button = new JButton("Click Me");button.addActionListener(this);JPanel panel = new JPanel();
panel.setBorder(BorderFactory.createEmptyBorder(30, 30, 10, 30));panel.setLayout(new GridLayout(0, 1));panel.add(button); panel.add(label); 
frame.add(panel, BorderLayout.CENTER);
frame.setDefaultCloseOperation(JFrame.EXIT_ON_CLOSE);frame.setTitle("GUI");frame.pack();
frame.show();}public void actionPerformed(ActionEvent e) { clicks++; 
label.setText("Number of clicks: " + clicks); };public static void main(String[] args) { GUI gui = new GUI(); }
```
a sample Swing application

### Computer Animation

Computer animation. Display a sequence of closely related images in rapid successionto produce the illusion of movement.

Frame rate. Use 15-70 frames per second to "trick" human eye and brain into seeingsmooth motion.

Ex 1. Television and motion pictures. Ex 2. Java mascot Duke cart-wheeling.  $\frac{1}{6}$ 

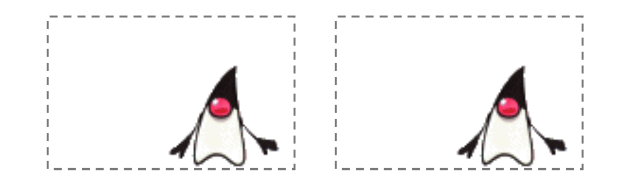

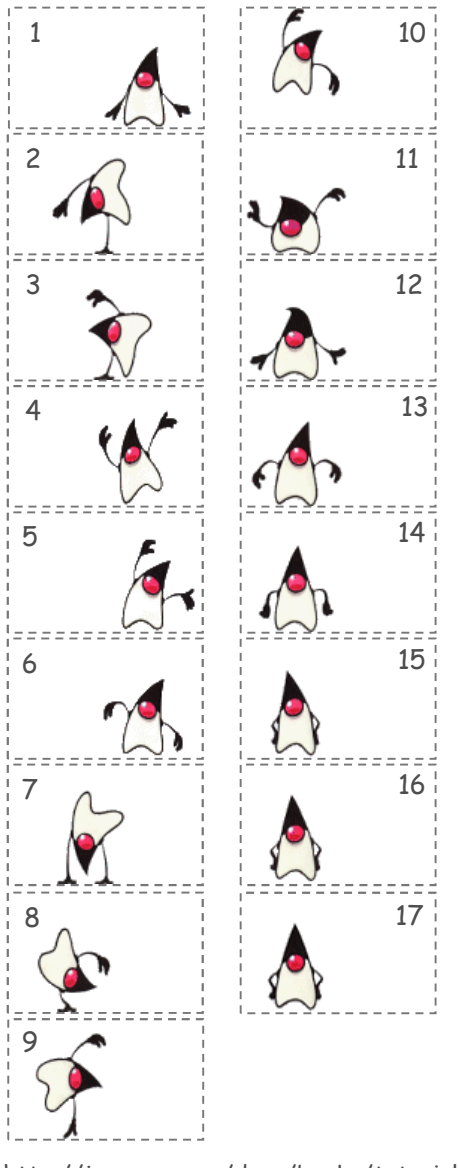

http://java.sun.com/docs/books/tutorial

### Java Implementation

```
public class Duke {
public static void main(String[] args) {
      int images = 17;
int WIDTH = 130, HEIGHT = 80;
StdDraw.setCanvasSize(WIDTH, HEIGHT); for (int t = 0; true; t++) {
int i = 1 + (t % images);
String file = "T" + i + ".gif";
StdDraw.picture(0.5, 0.5, file); StdDraw.show(100);}}}T1.gif - T17.gif
```
# Operating System Specific Details

### Common OS abstractions.

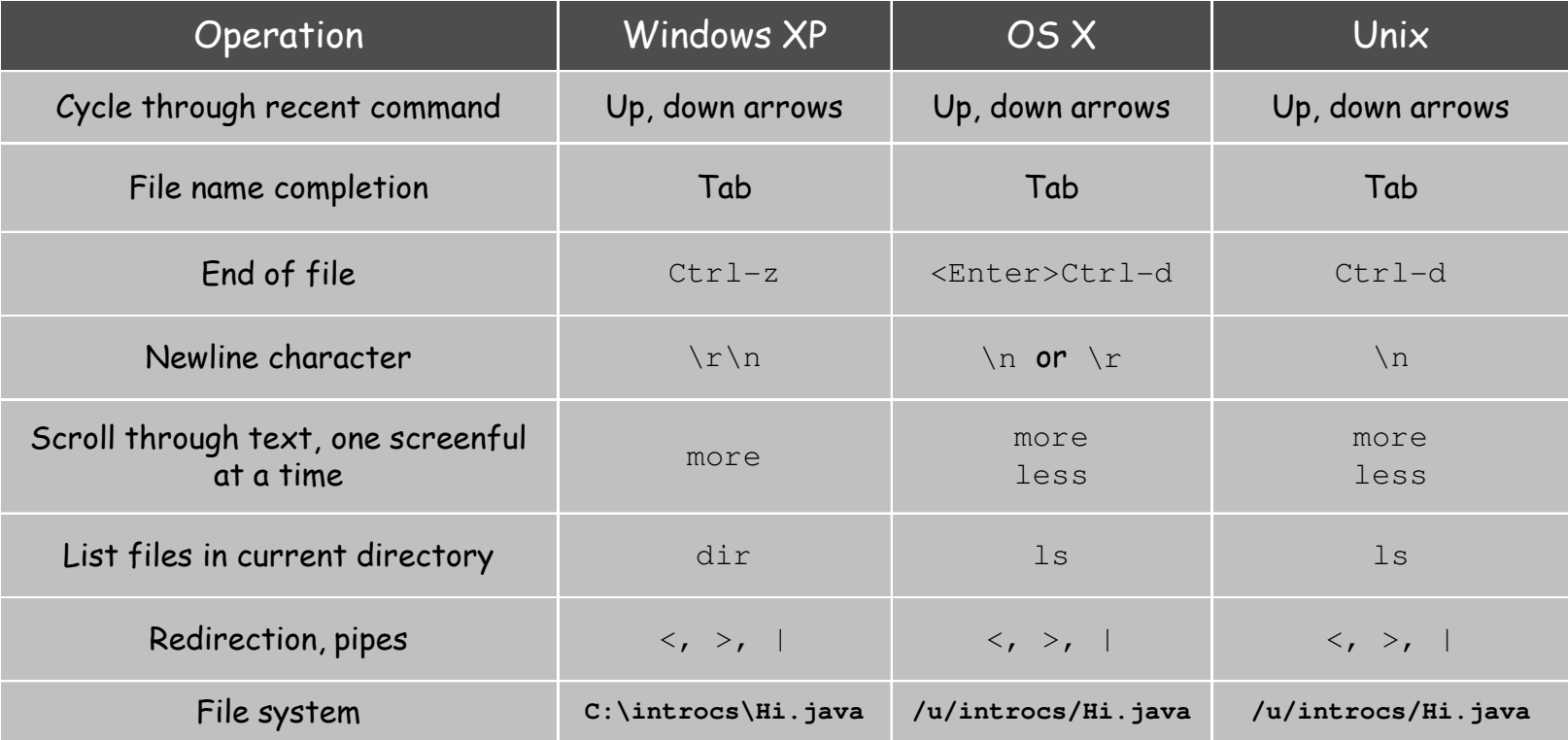

Unix means Unix variants (Linux, Solaris, Aix)Most Windows XP commands also supported in other version of Windows.

Twenty questions. User thinks of an integer between one and 1 million. Computer tries to guess it.

```
public class TwentyQuestions { 
public static void main(String[] args) {int lo = 1, hi = 1000000;while (lo < hi) {
int mid = (lo + hi) / 2;
StdOut.println("Is your number <= " + mid + "?"); boolean response = StdIn.readBoolean();if (response) hi = mid; 
else lo = mid + 1;} 
StdOut.println("Your number is " + lo);}}
```
Binary search. Each question removes half of possible remaining values. Consequence. Always succeeds after 20 questions.  $2^{20} \approx 1$  million invariant: user's numberalways between lo and hi

The file stdlib.jar bundles together all of our standard libraries into one file. There are a number of ways to access the libraries:

Current directory. The easiest (but not the sanest) way to use the standard libraries to download stdlib.jar and unjar it in your current working directory.

**% jar xf stdlib.jar**

Alternatively, you can download the individual .java files you need (such as StdIn.java) and put them in the same directory as the program you are writing. Then, compile and execute as usual.

```
% javac MyProgram.java
% java MyProgram
```
This approach has the drawback that you need a copy of each .java file you need in each directory where you need it.

 $\boldsymbol{C}$ lasspath. Put  $\text{stdlib.java}$  in the same directory as the program you are writing (but do not unjar it). Then, compile and execute as follows:

```
Windows------------ % javac –cp .;stdlib.jar MyProgram.java
% java –cp .;stdlib.jar MyProgram
OS X / Linux------------% javac -cp .: stdlib.jar MyProgram.java
```
\* javac -cp ::stdlib.jar MyProgram.java<br>\* java -cp ::stdlib.jar MyProgram<br>The -cp flag sets the classpath. The . tells Java to look in the current<br>directory for .java and .class files (such as MyProgram.java and<br>MyProgram.

### Configure your IDE.

- Right-click the project's node, choose Properties, select the Libraries category, and modify the listed classpath entries.
- Right-click the Libraries node in the Projects window and choose Add JAR/Folder.

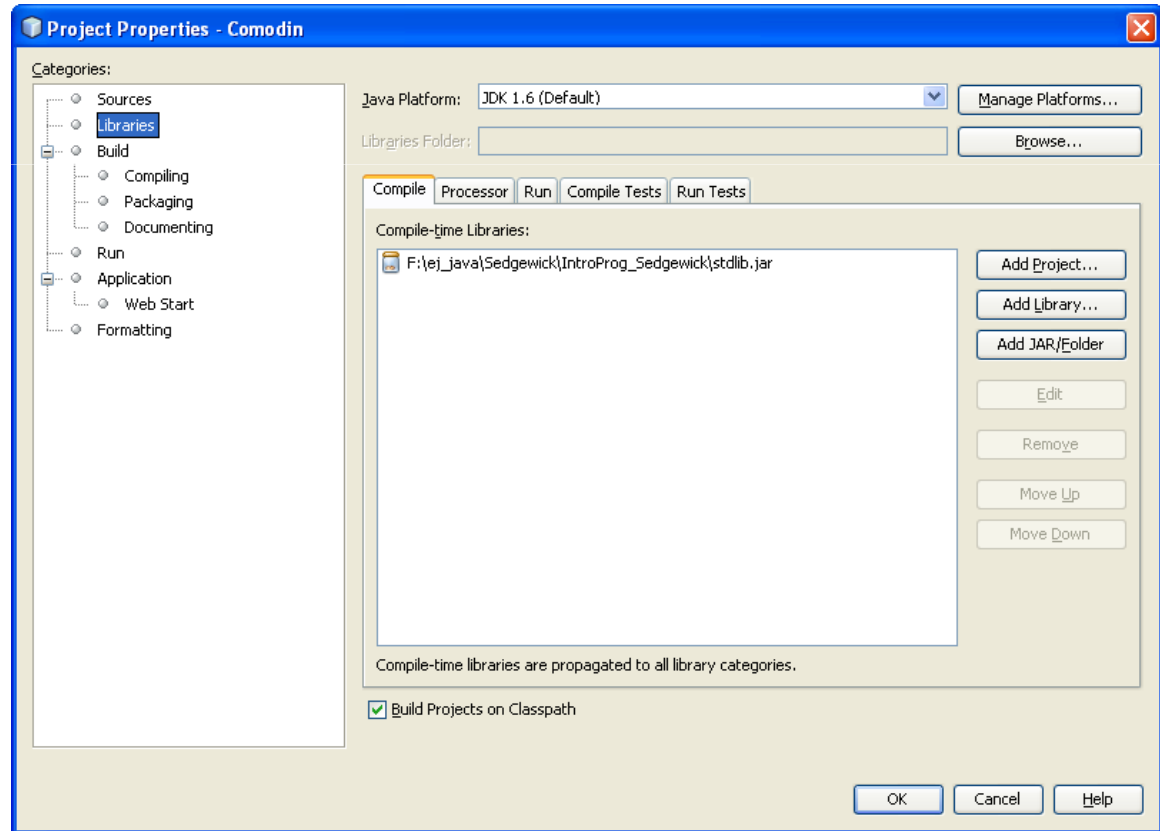

### Setting the environment variable CLASSPATH.

Similar procedure as configuration the environment variable PATH.

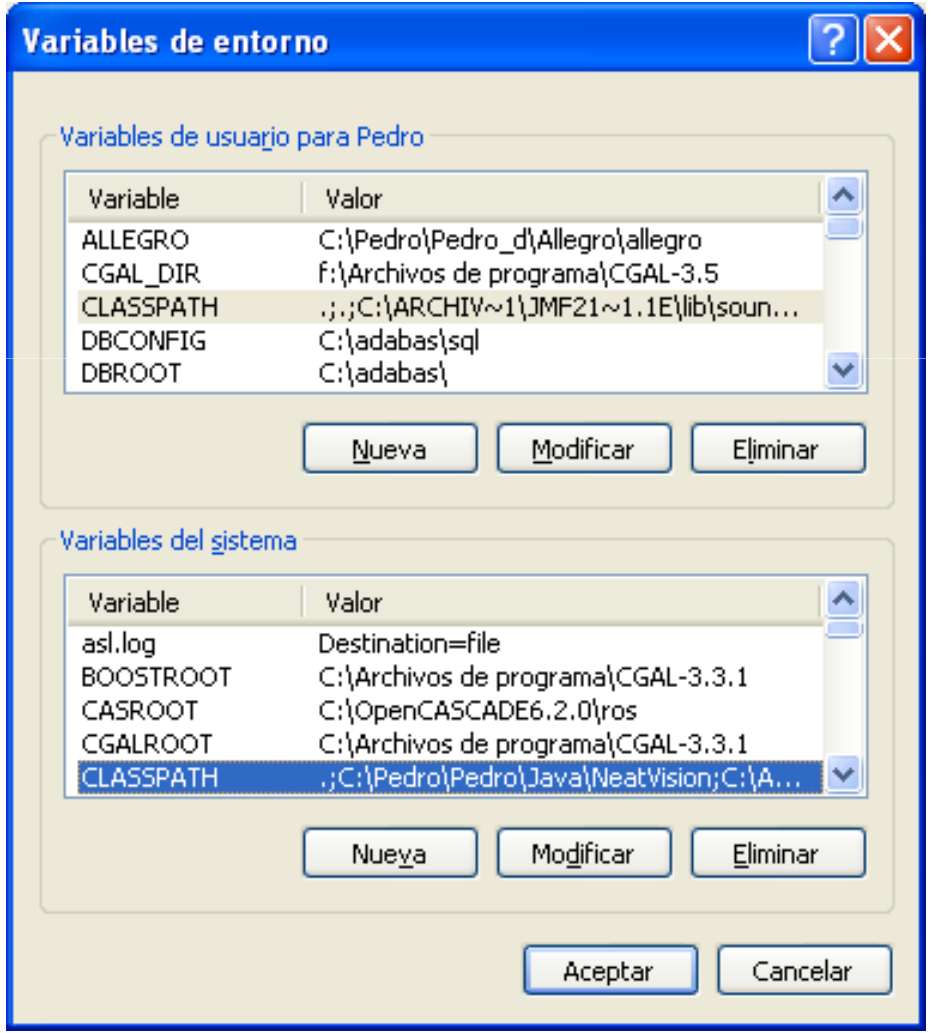